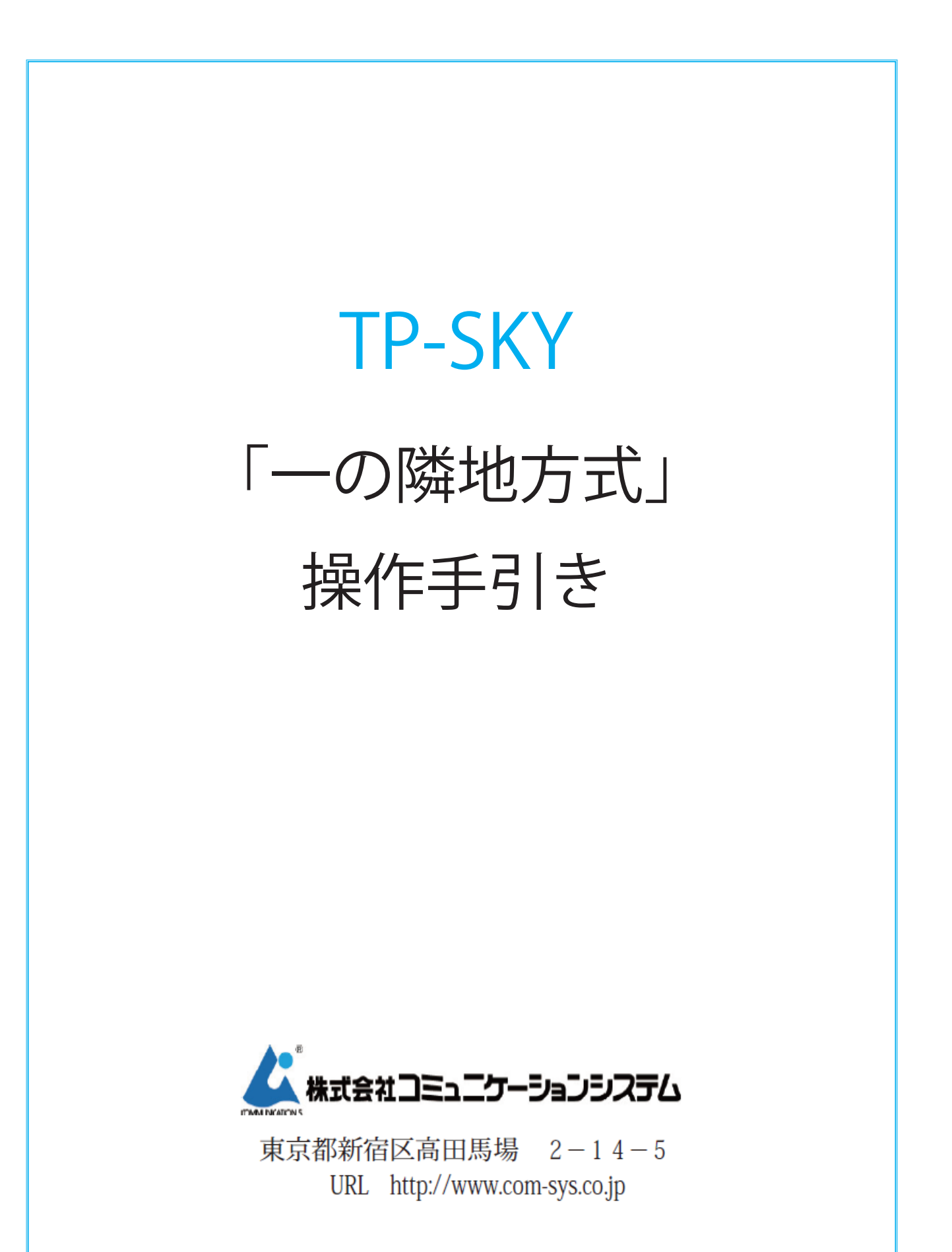

## ■一の隣地方式

●隣地算定線は隣り合う敷地境界線からの垂線上の位置まで延 長して出力されます。敷地形状に応じて適宜不要分の削除が 必要です。

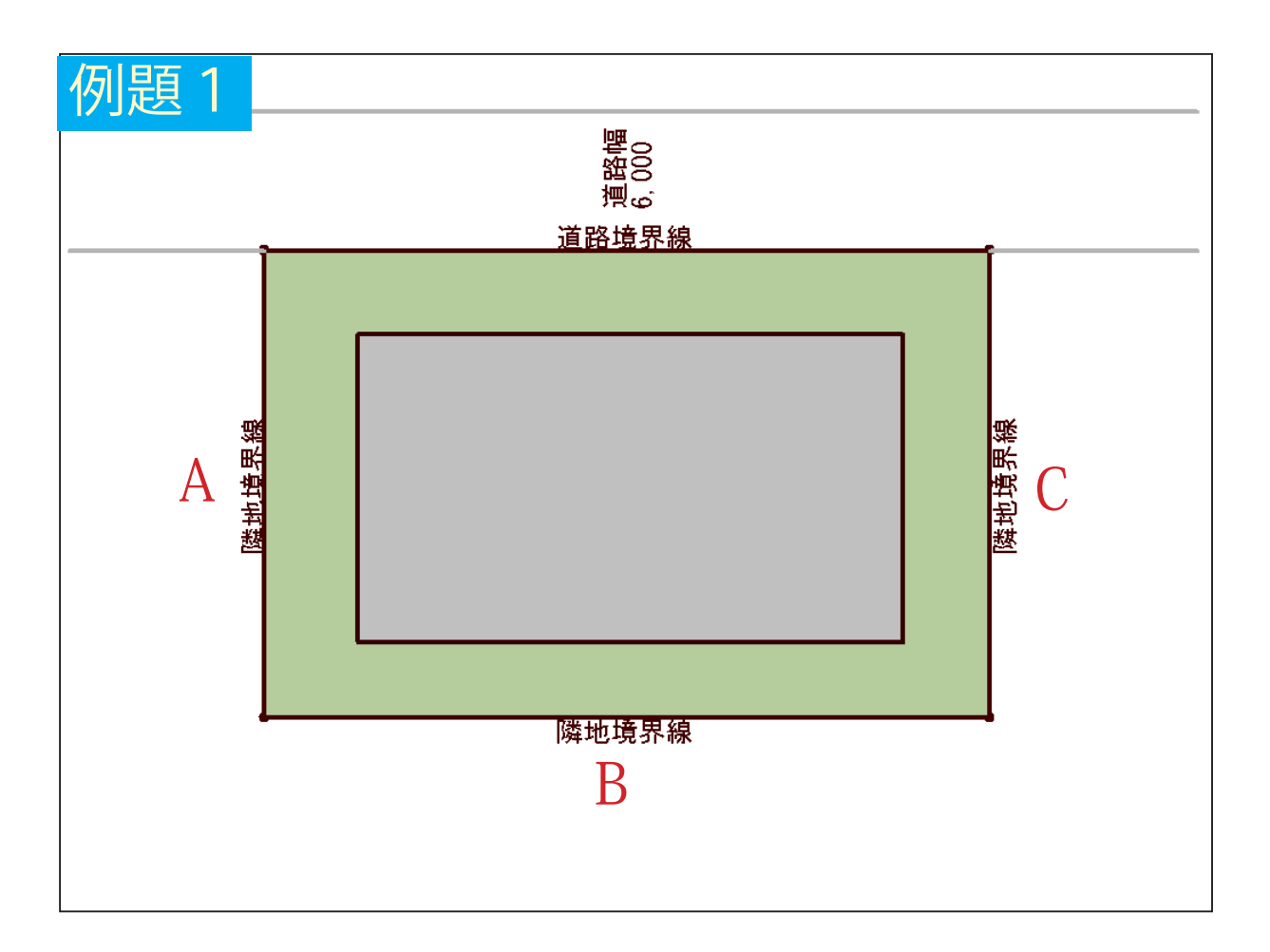

上図の隣地境界線 A・B・C を「一の隣地」として取り扱う場合の 操作を解説します。

1)【天空率算定領域】でダイアログボックス内「隣地境界発生」欄、全境界「一 の隣地」ボタンを押します。

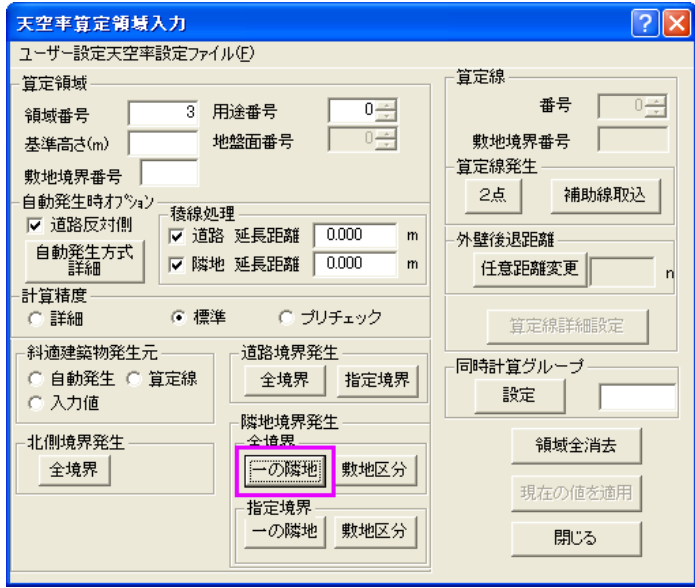

2) 隣地境界線を「同一区間」に自動設定する確認メッセージに「はい」を選 択します。これにより、隣地境界線の同一区間設定が自動で行われます。 算定線は「一の隣地」として処理をする境界線の『隣の境界線からの垂線 上の位置』まで延長して出力します。

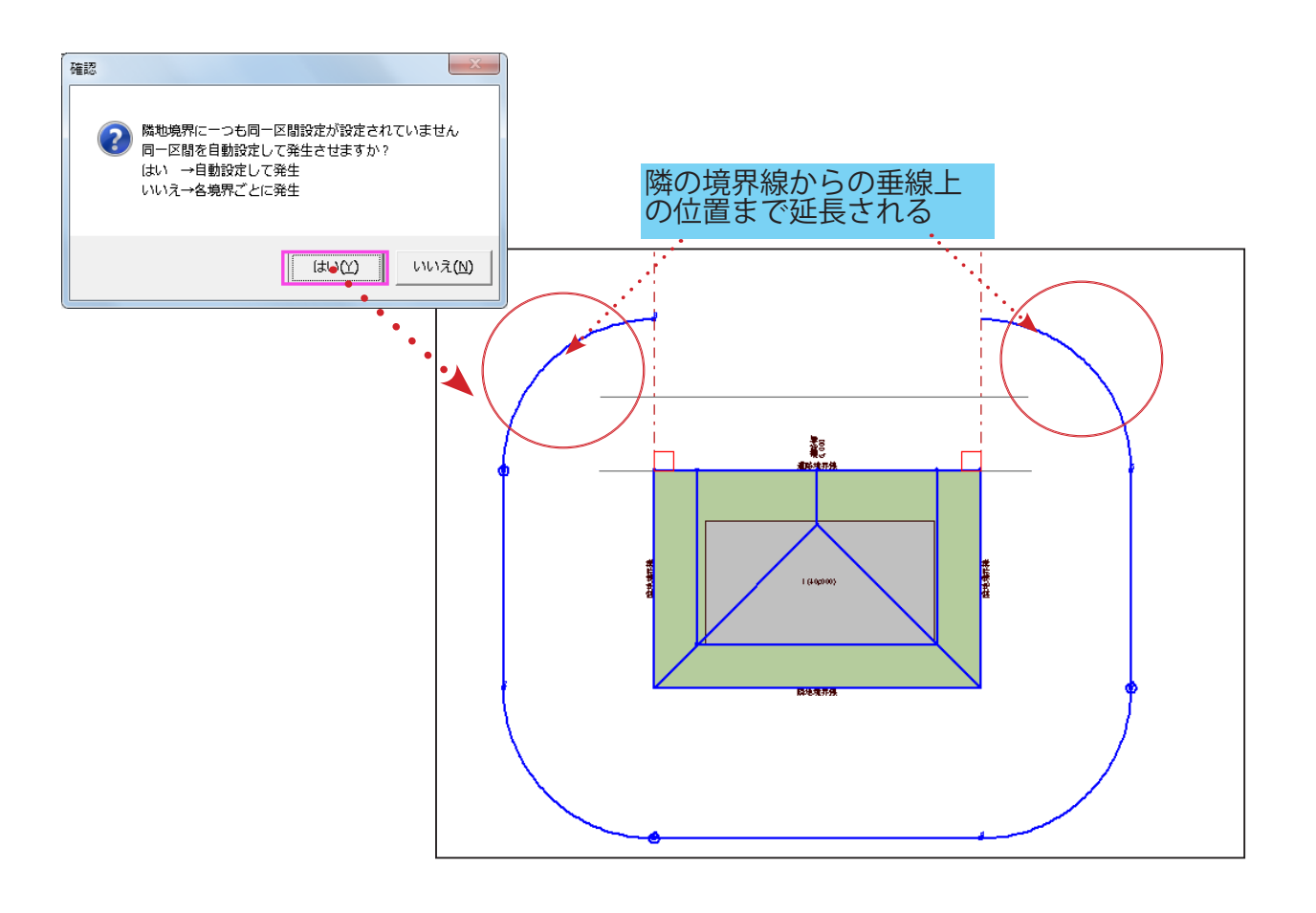

3)不要な算定線(道路部分に出た算定線(\*必要な場合もあり))を消去し ます。算定線をクリック(複数選択する場合は< Shift+ クリック>)し、 Delete キーで消去します。

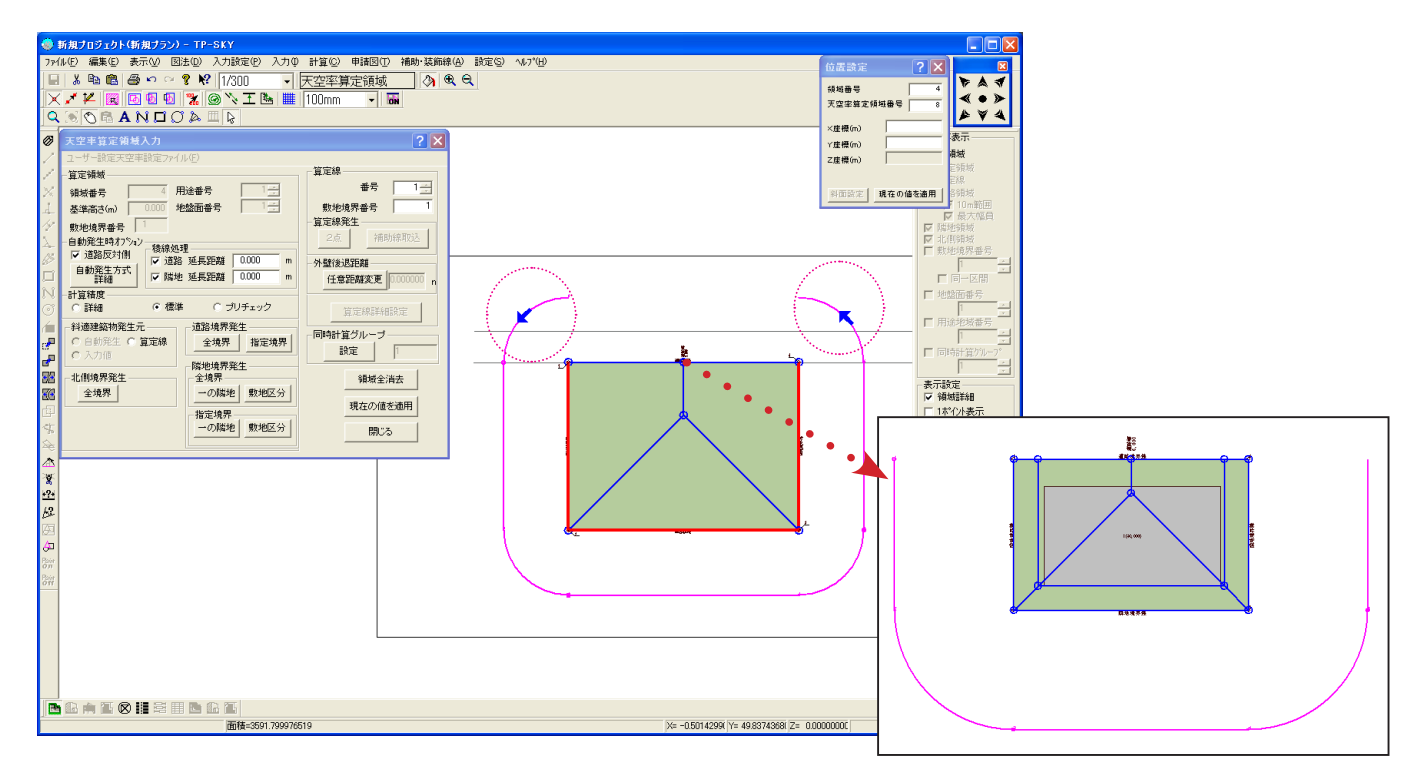

4)「計算」-「天空率」で算定ポイントを均等発生し、天空率計算を実行します。

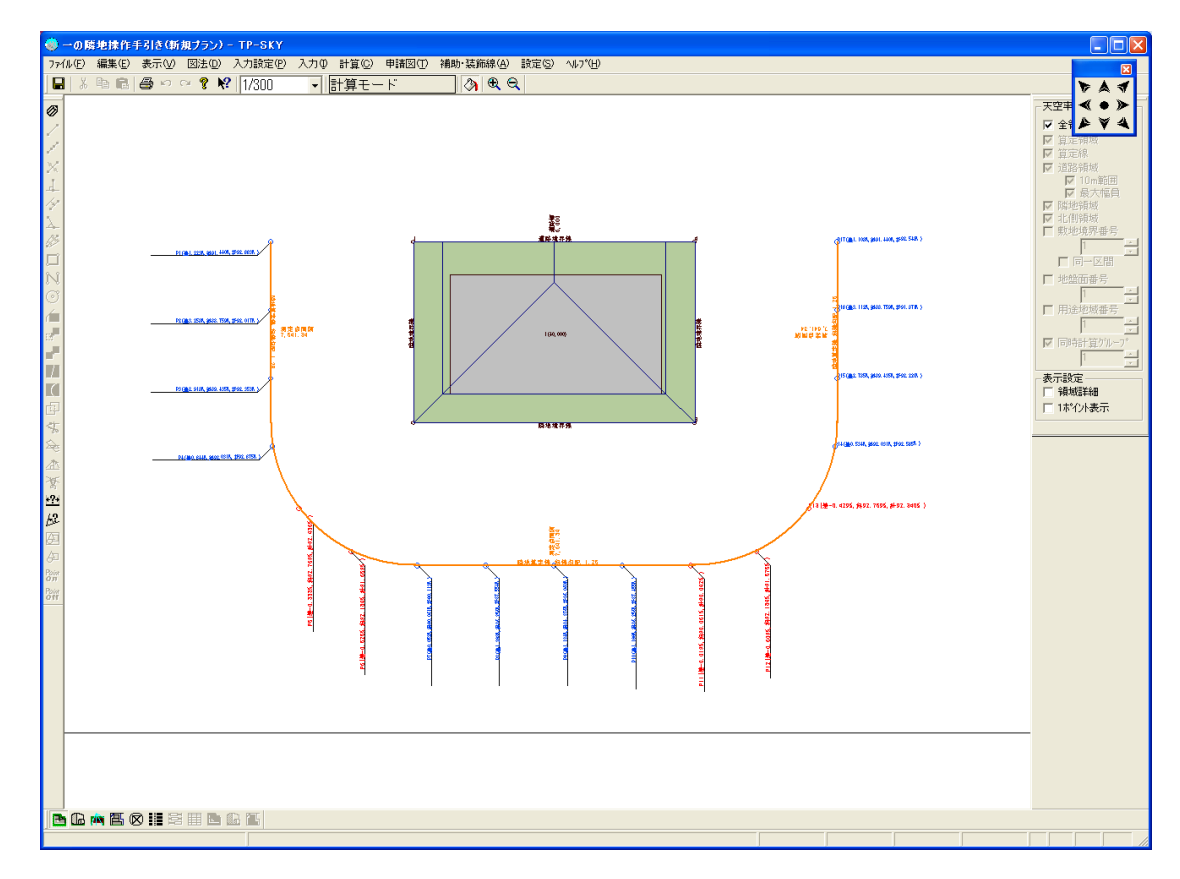

5)「図法」-「天空率算定チャート図」より任意の算定ポイントを指定し、アイ ソメ図、全天図等で適合領域および形状を確認します。

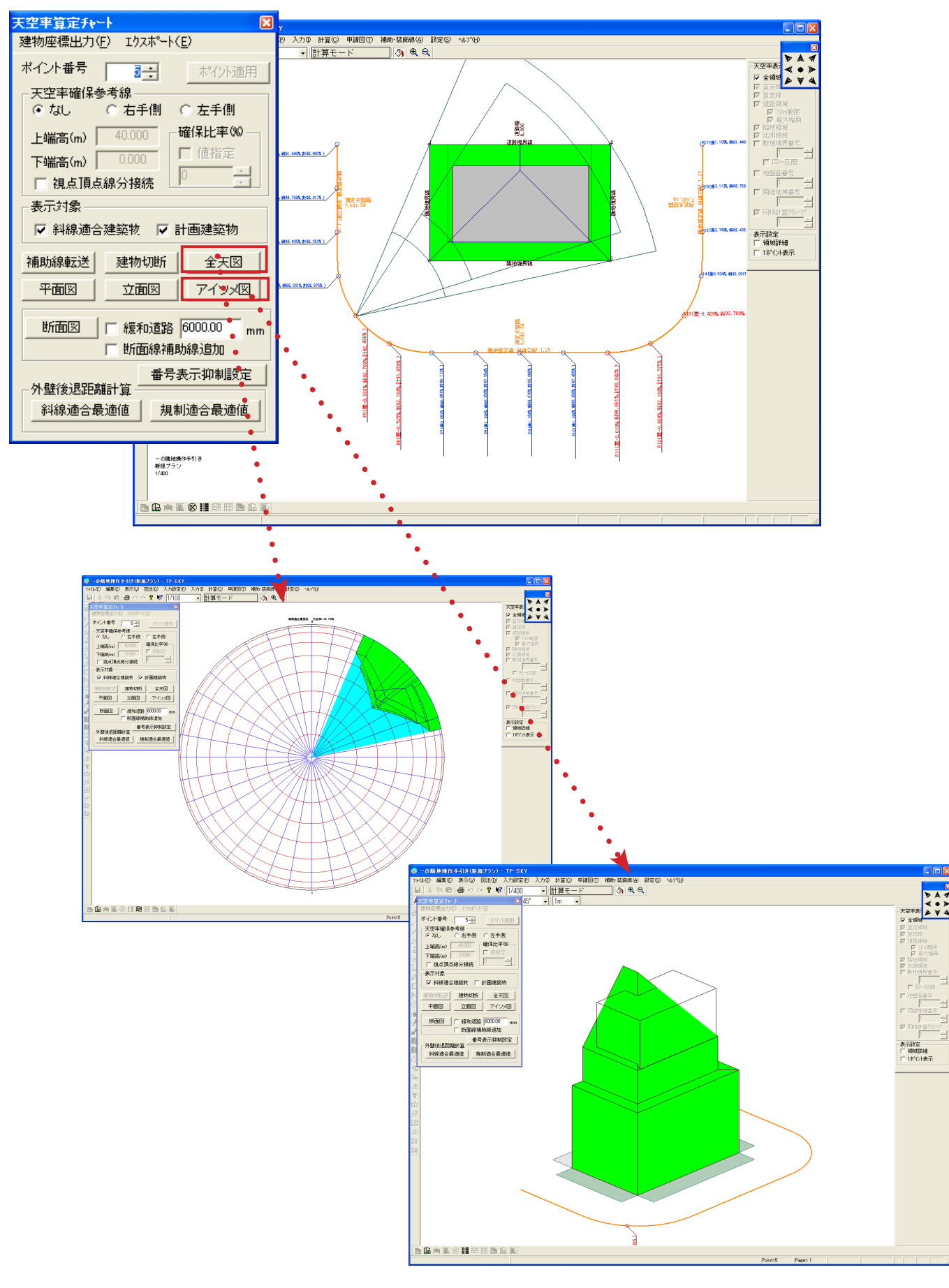

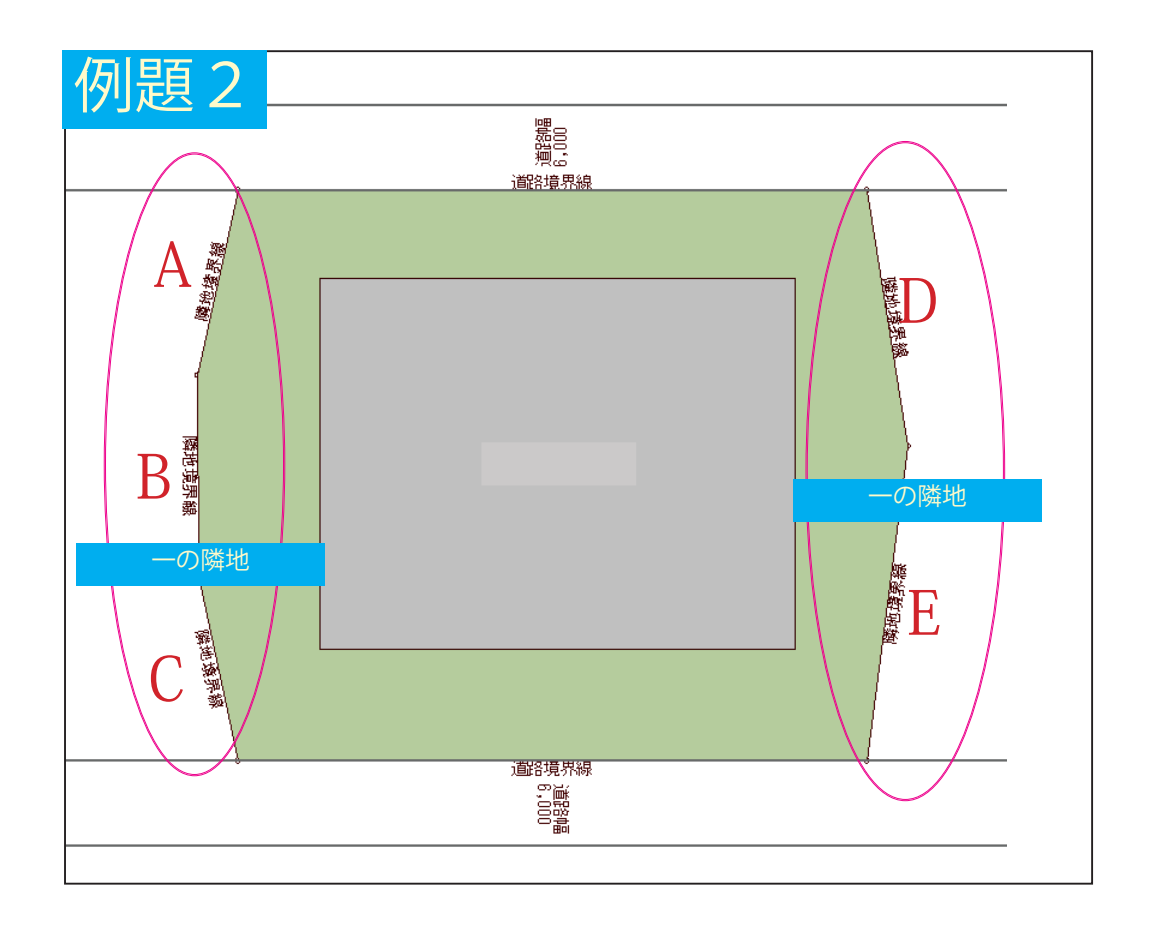

- ・上図の隣地境界線は上下を道路に挟まれているため A-E を 一の隣地として扱うことはできません。A~C、D~E の 2 グループの一の隣地となります。
- ・一の隣地算定線は、常に敷地を包括した状態で出力されま すので、 各同時計算グループごとに不要部分の削除が必要 です。

1)【天空率算定領域】でダイアログボックス内「隣地境界発生」欄、全境界「一 の隣地」ボタンを押します。

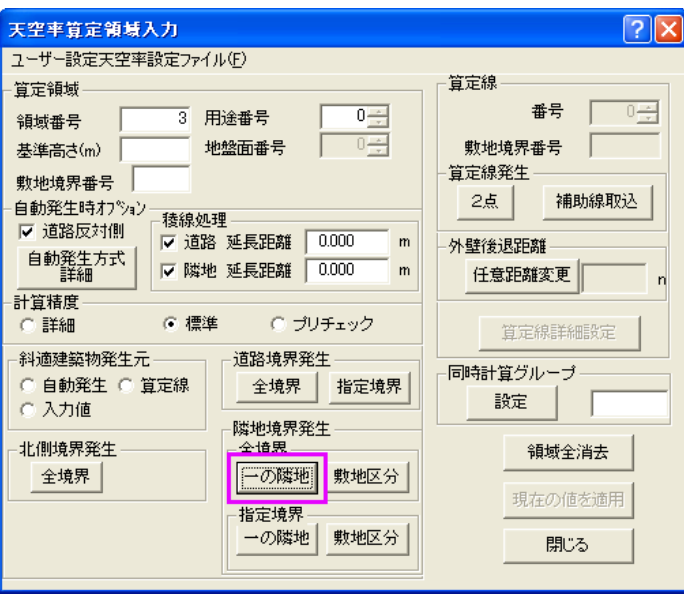

2) 隣地境界線を「同一区間」に自動設定する確認メッセージに「はい」を選 択します。これにより、隣地境界線の同一区間設定が自動で行われます。 算定線は「一の隣地」として処理をする境界線の『隣の境界線からの垂線 上の位置』まで延長して出力します。

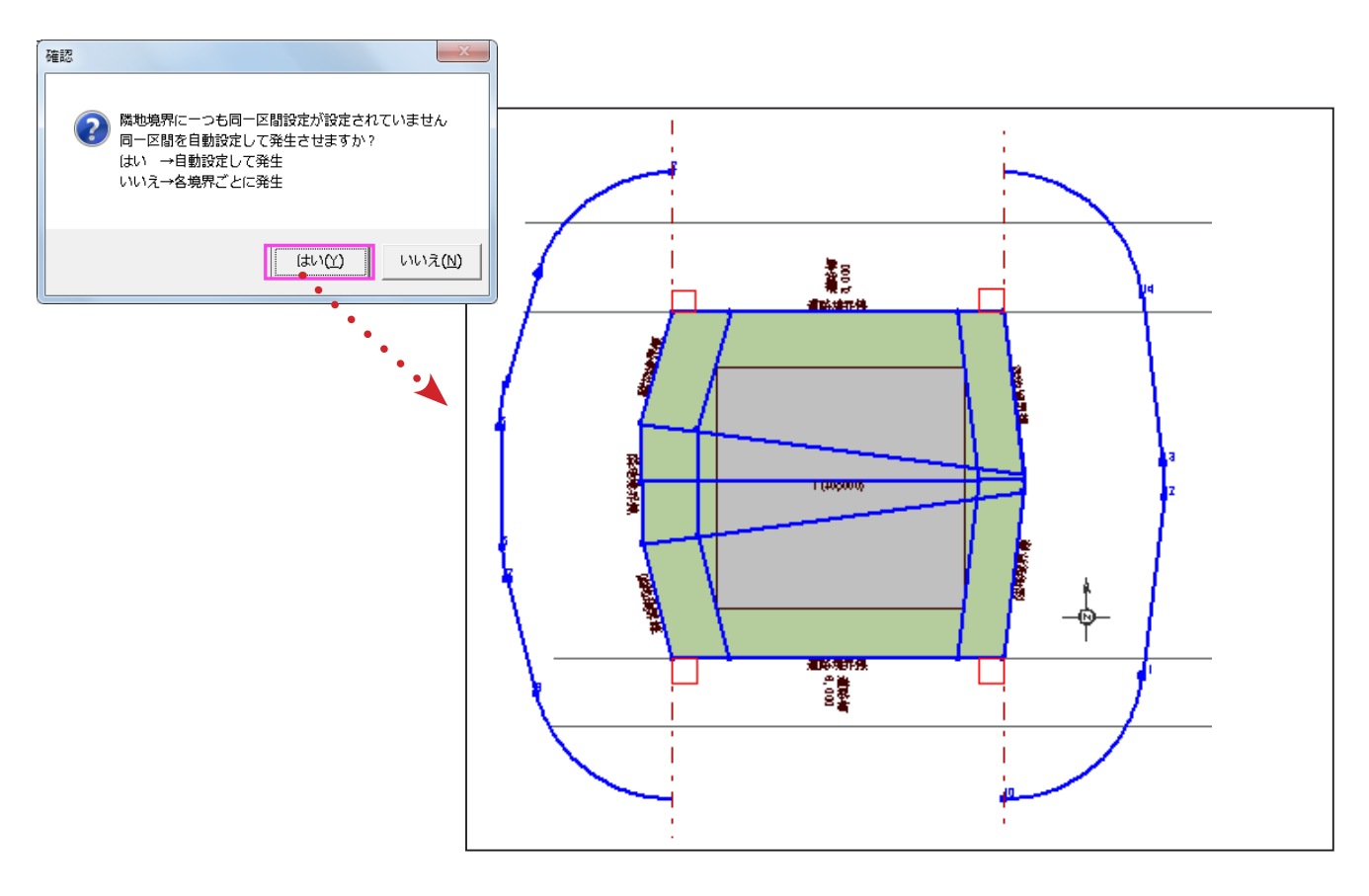

7

3-1)画面右側「全領域」のチェックを解除し、「同時計算グループ」にチェッ クを入れます。どこでも構わないので、算定線をクリックします。隣 地境界線に赤色がつくのが確認できます。これは、当該の領域(本例 では同時計算グループ1)が西側の隣地境界線から発生している領域 であることを示しています。

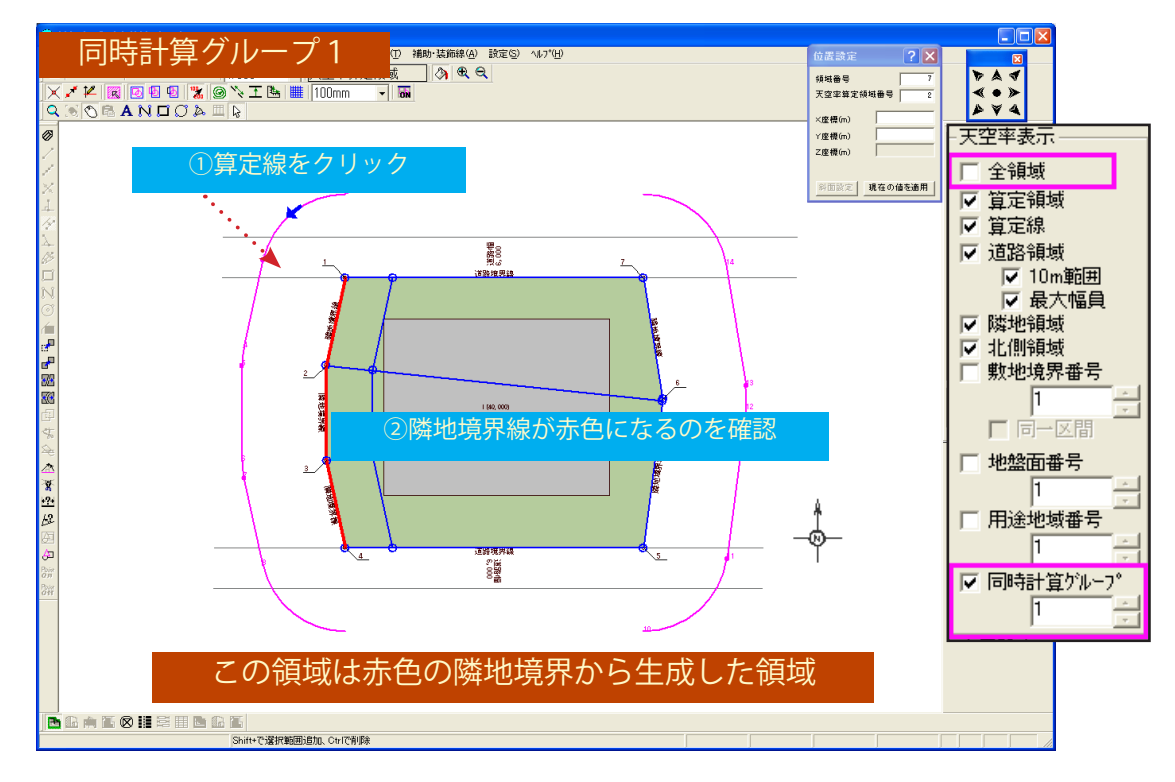

3-2) 当該の領域は西側の隣地境界線から発生した領域であるので、敷地東 側の隣地算定線は不要です。< Shift +クリック>で選択し、Delete キーで消去してください。

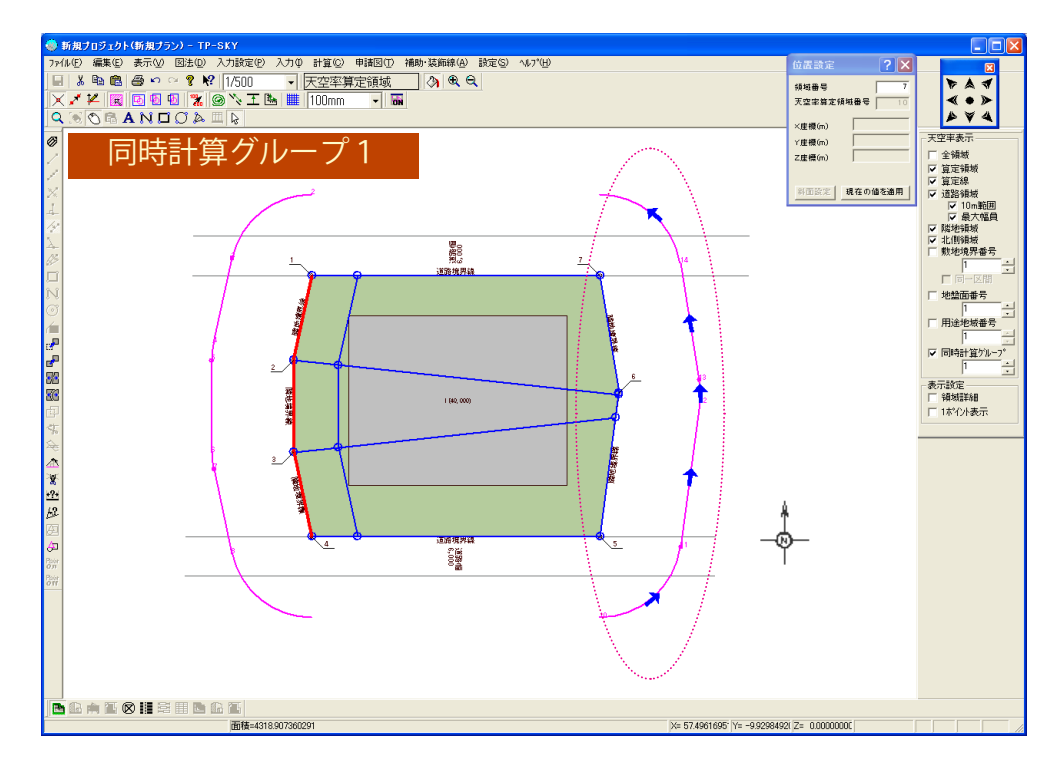

3-3) 西側に残った隣地算定線のうち、道路上に円弧で出ている算定線は 不要(この敷地の場合)ですので消去します。クリックで選択し、 Delete キーで消去してください。

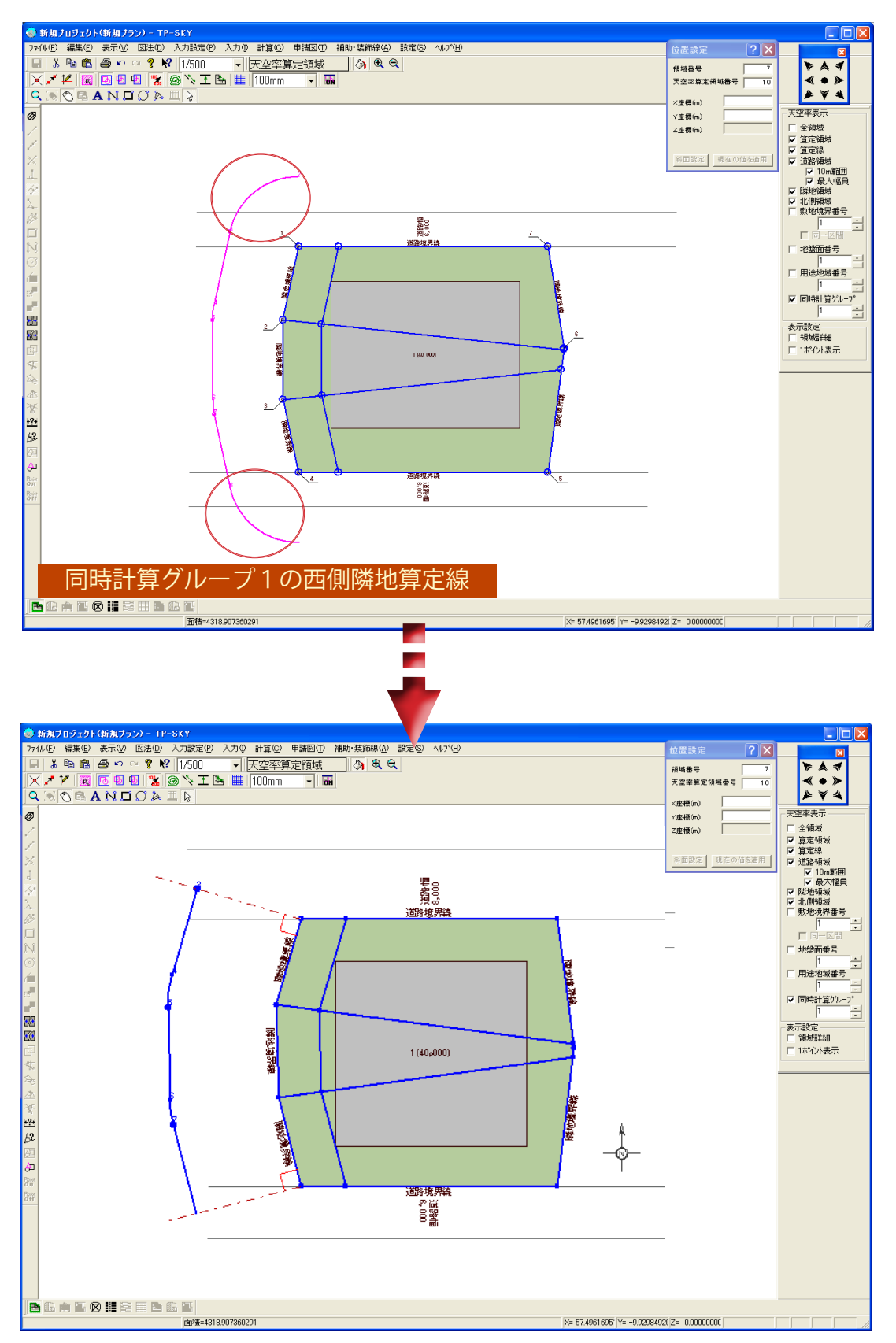

4-1)画面右側「全領域」のチェックを解除し、「同時計算グループ」を2に します。任意の位置の算定線をクリックすると、同時計算グループ2 では敷地東側の隣地境界線が赤くなります。当該の領域が東側隣地境 界線から発生した領域であることが確認できます。

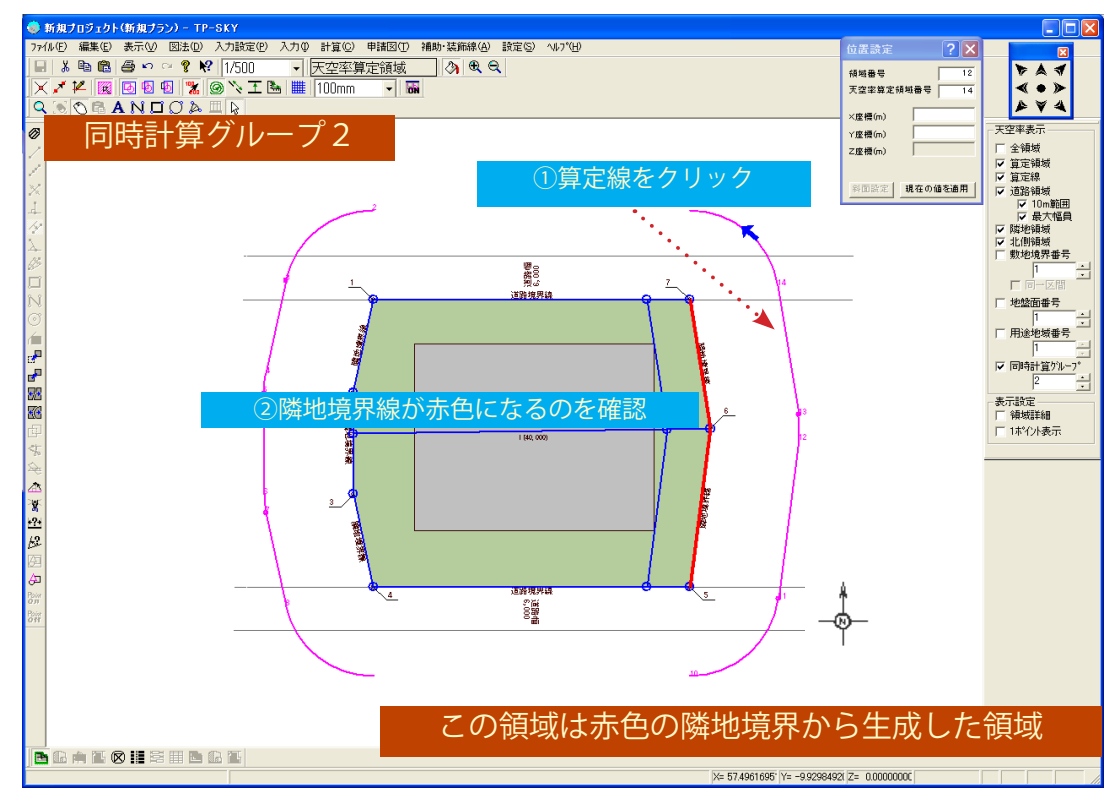

4-2) 当該の領域は東側隣地境界線から発生した領域であるので、西側の隣 地算定線は不要です。< Shift +クリック>で選択し、Delete キーで 消去してください。

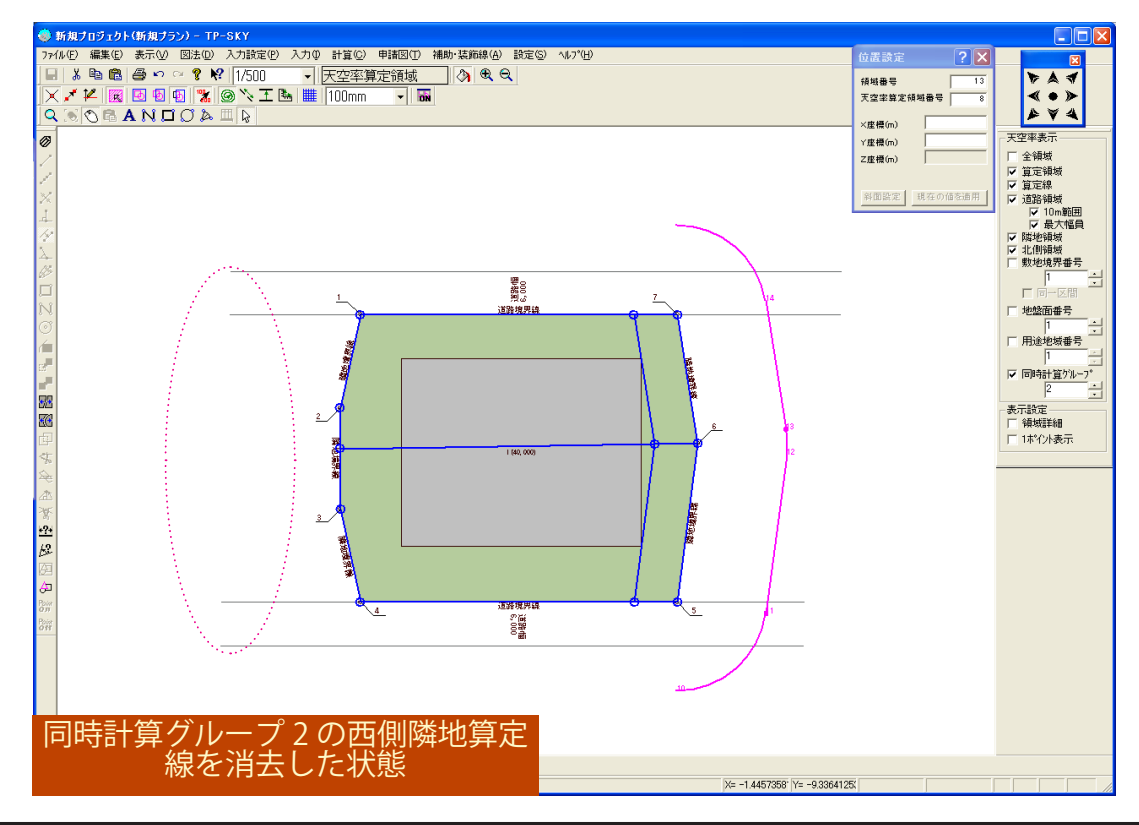

4-3) 東側に残った隣地算定線のうち、道路上に円弧で出ている算定線は 不要(この敷地の場合)ですので消去します。クリックで選択し、 Delete キーで消去してください。

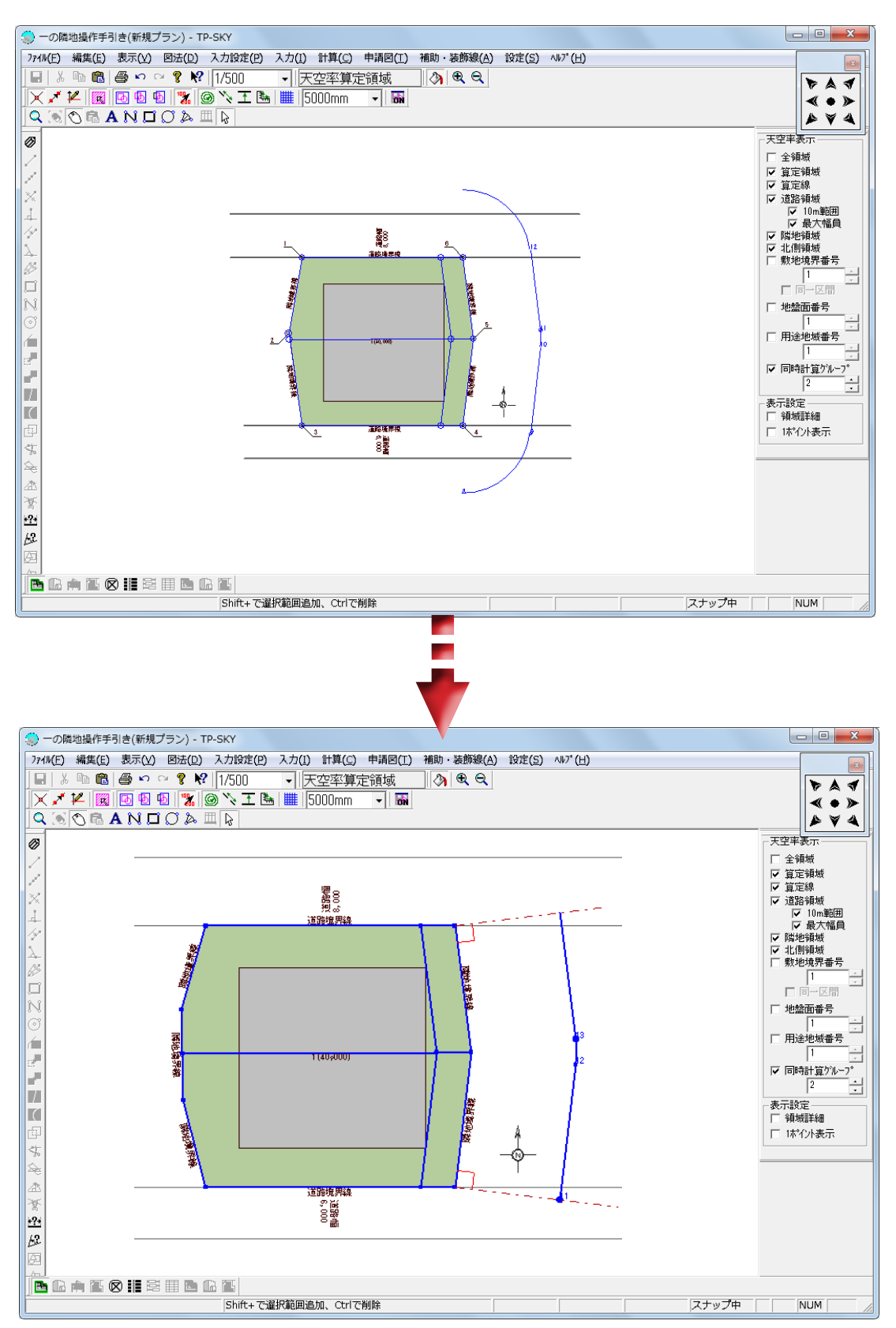

5)画面右側の「全領域」にチェックを入れ、【計算】-「天空率」で均等発生を 行い、天空率計算を実行します。

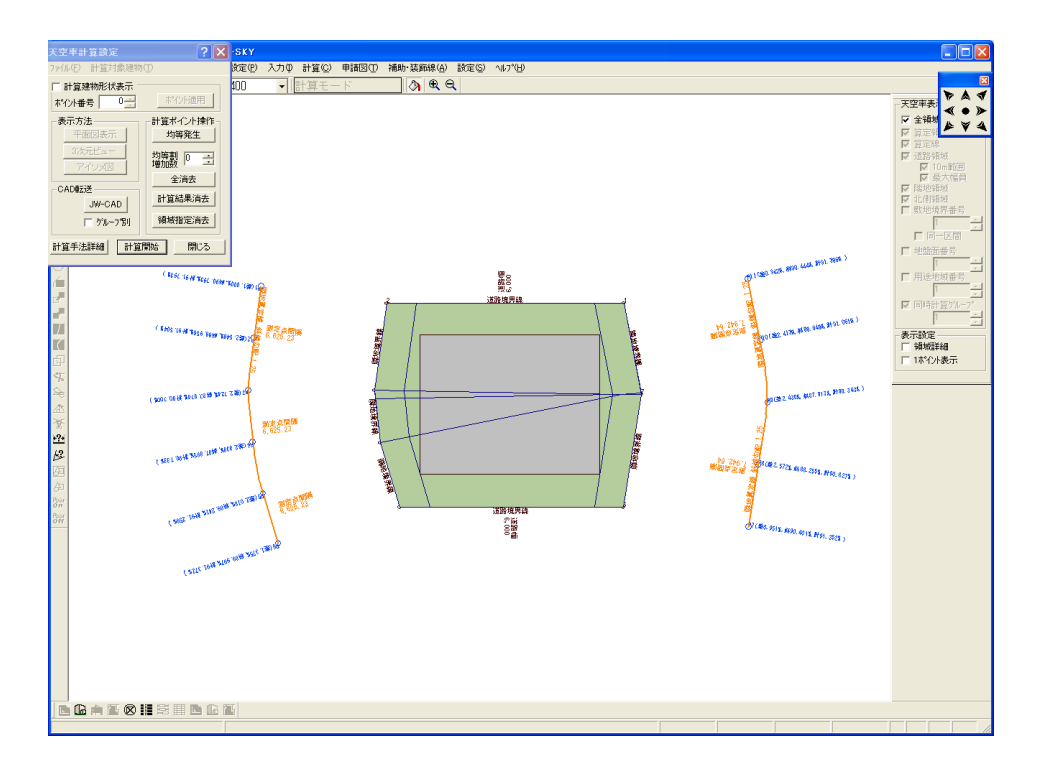

6)「図法」-「天空率算定チャート図」よりそれぞれの領域の任意の算定ポイン トを指定し、アイソメ図、全天図等で適合領域および形状を確認します。(確 認を行う際は、「全領域」のチェックを解除し、同時計算グループごとに表 示することを推奨します。)

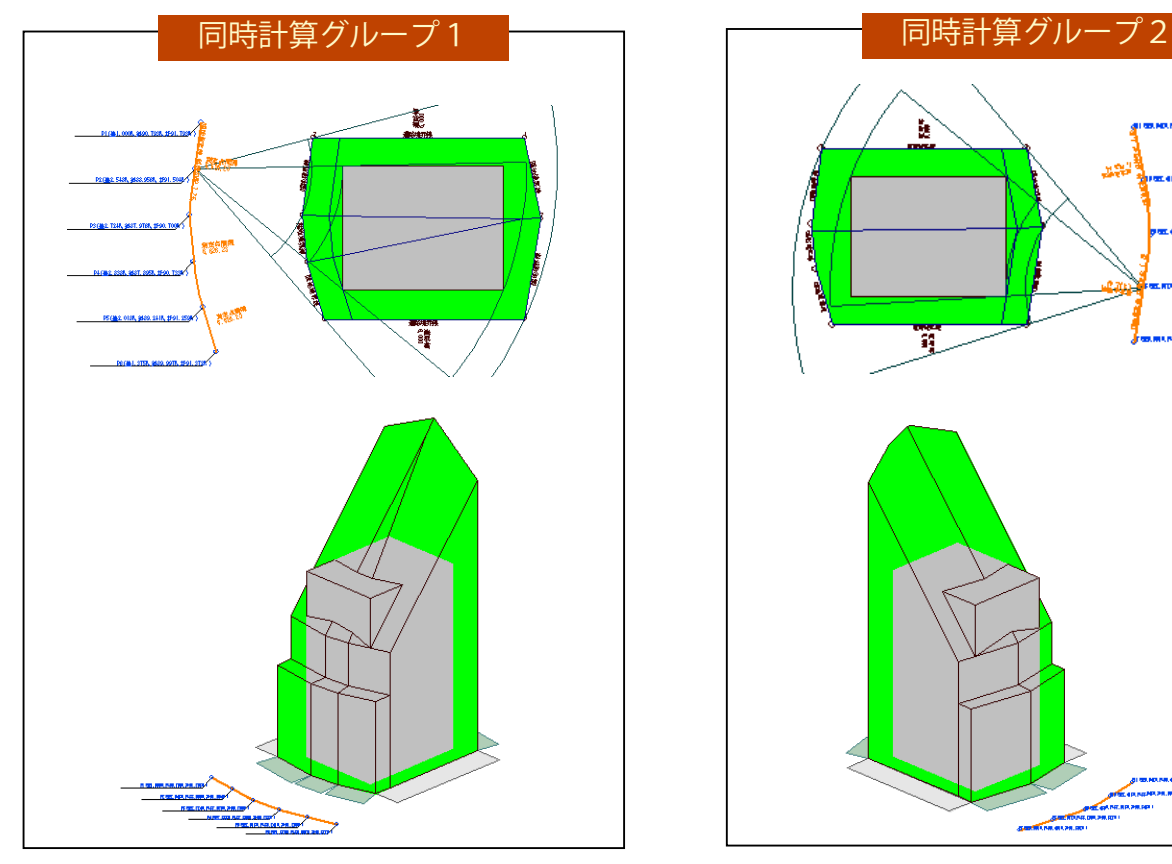

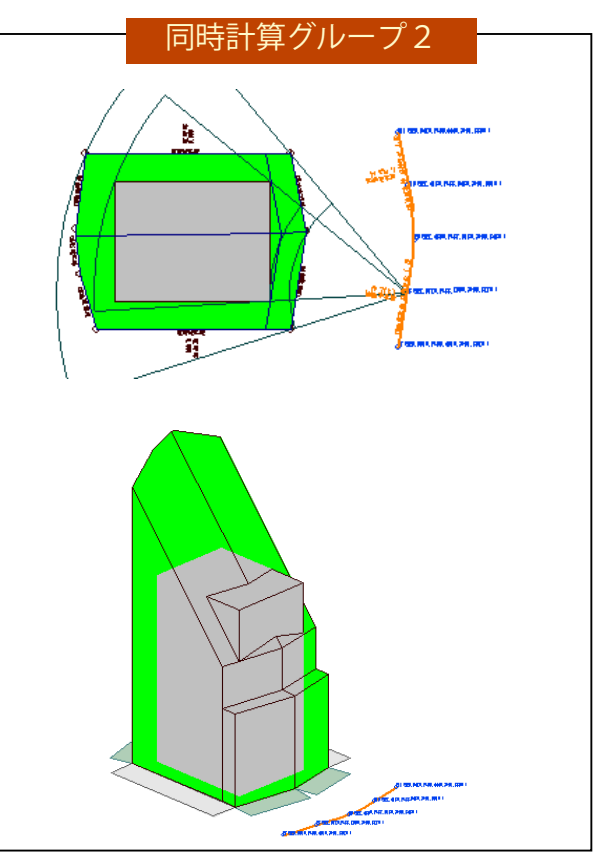

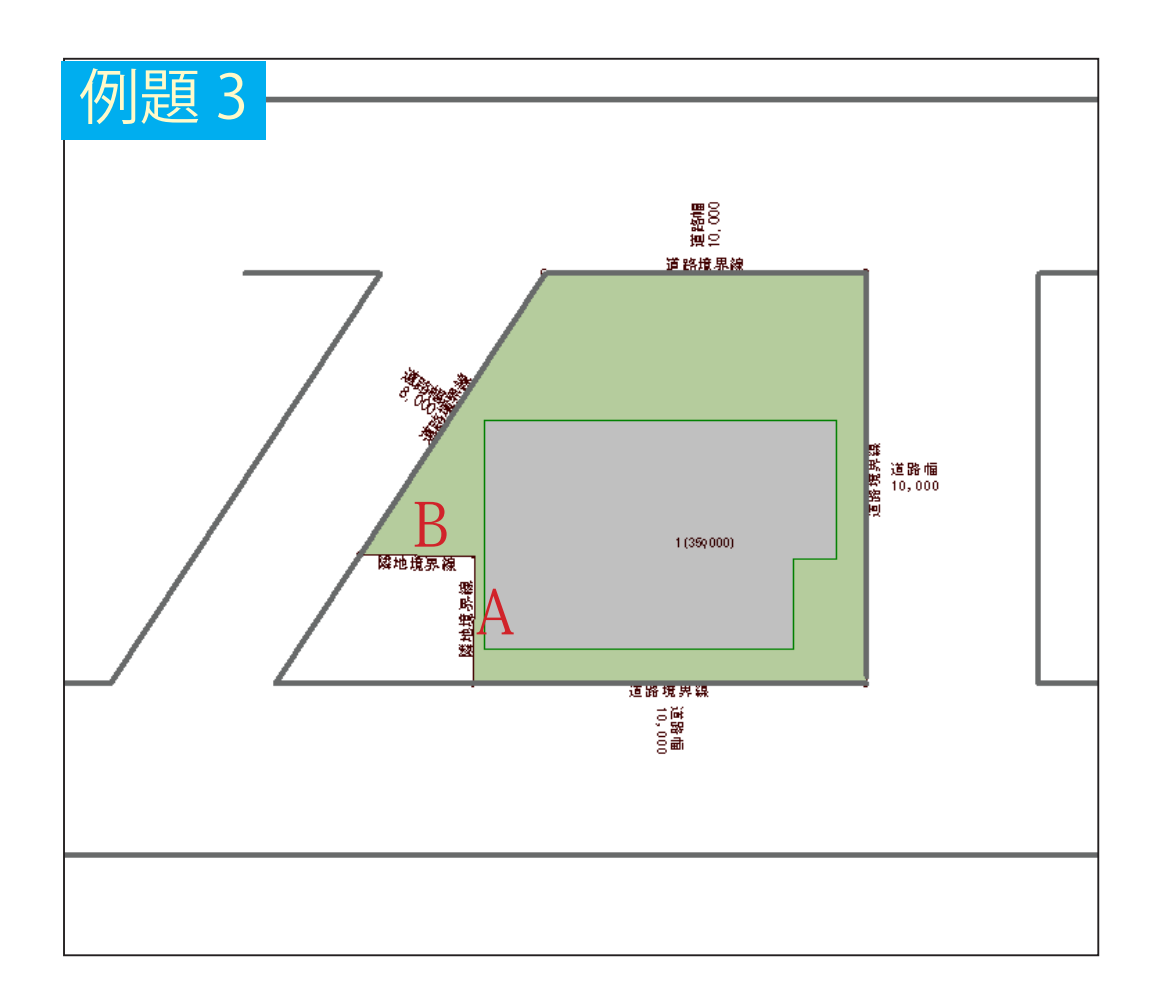

「一の隣地」方式では連続した隣地境界線であれば、上 図に示す A・B のような直角状の境界線でもまとめる ことができます。本例では入隅状での隣地算定線につ いて考察します。

1)【天空率算定領域】でダイアログボックス内「隣地境界発生」欄、全境界「一 の隣地」ボタンを押します。

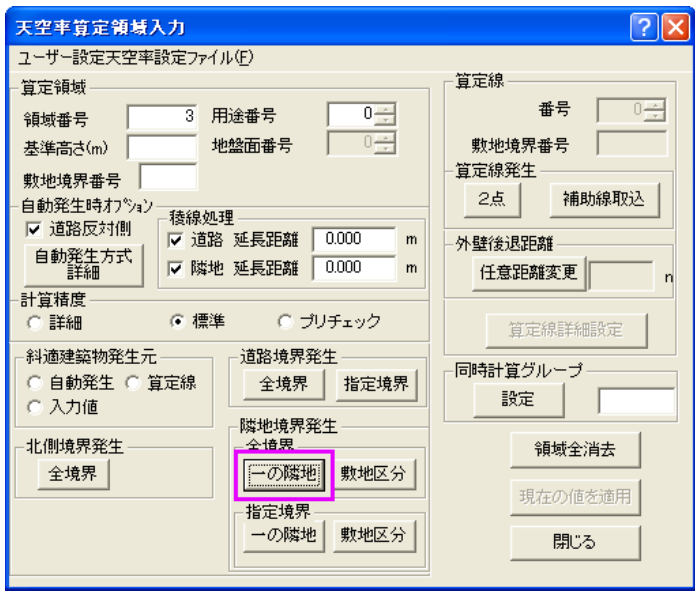

2) 隣地境界線を「同一区間」に自動設定する確認メッセージに「はい」を選 択します。これにより、隣地境界線の同一区間設定が自動で行われます。 算定線は「一の隣地」として処理をする境界線の『隣の境界線からの垂線 上の位置』まで延長して出力します。

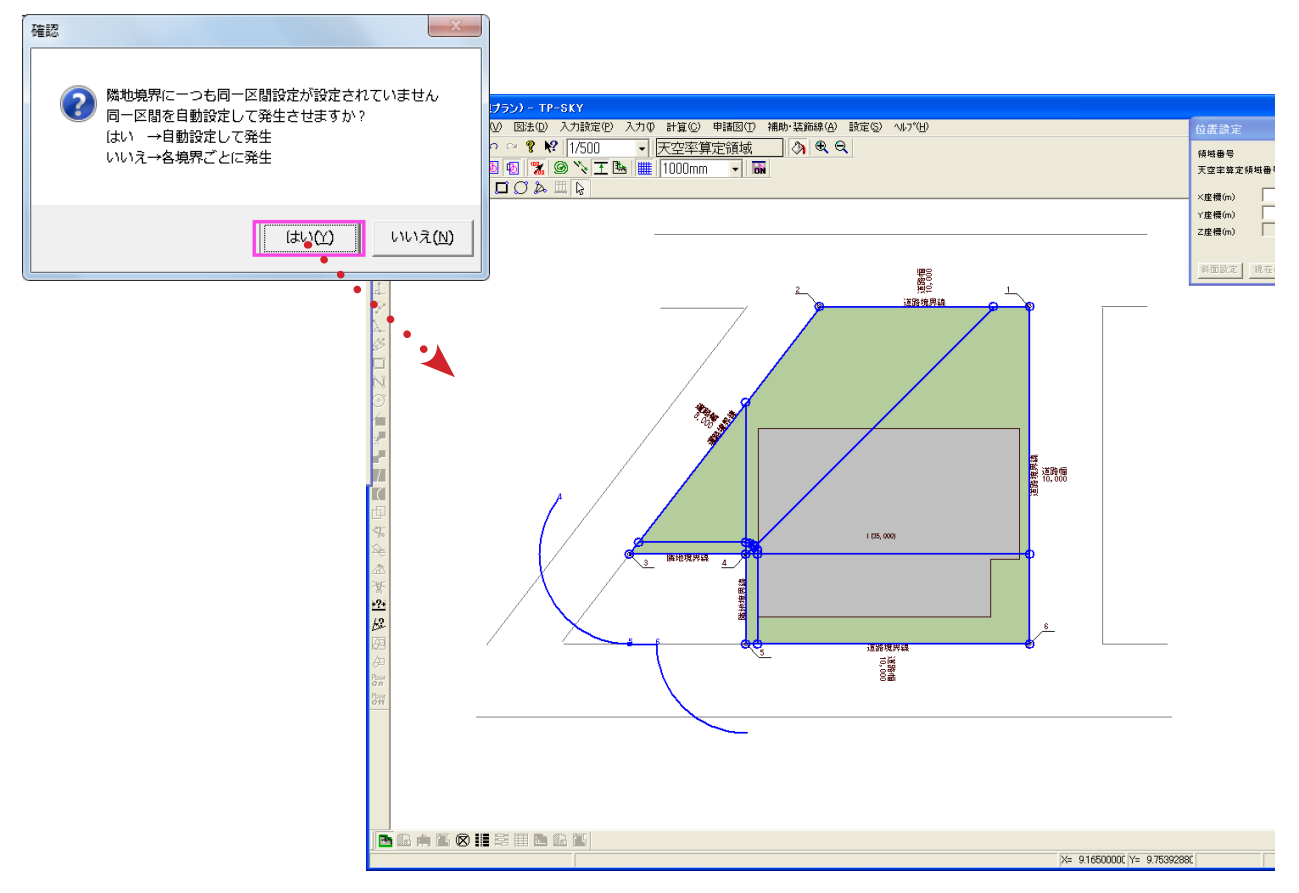

3)入隅を構成する隣地境界線の算定線については、まず以下の図を確認します。 これは「平成 14 年建築基準法改正の解説(編集 国土交通省住宅局市街地 建築課)」で図示された隣地算定位置の解説です。

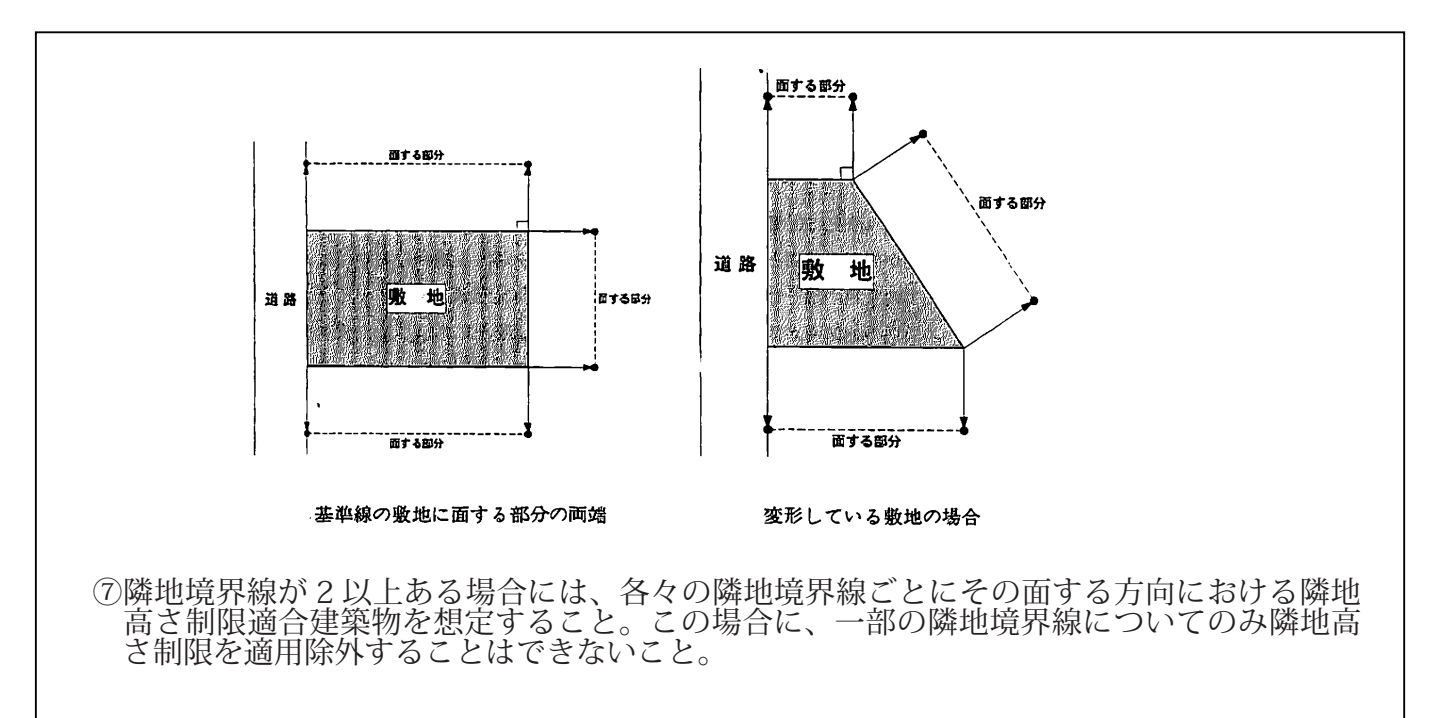

例題に戻り、上図に則ると隣地算定線の端部は下図①(赤破線)に示すように 交差した方向となり、算定位置が確定できなくなる問題が生じます。よって、 このような場合、②(水色破線)に示す隣の境界からの垂線方向の位置で算定 線端部を確定します。(TP-PLANNER で道路側に円弧となって出るのは、このよ うなケースに対応するためです。)

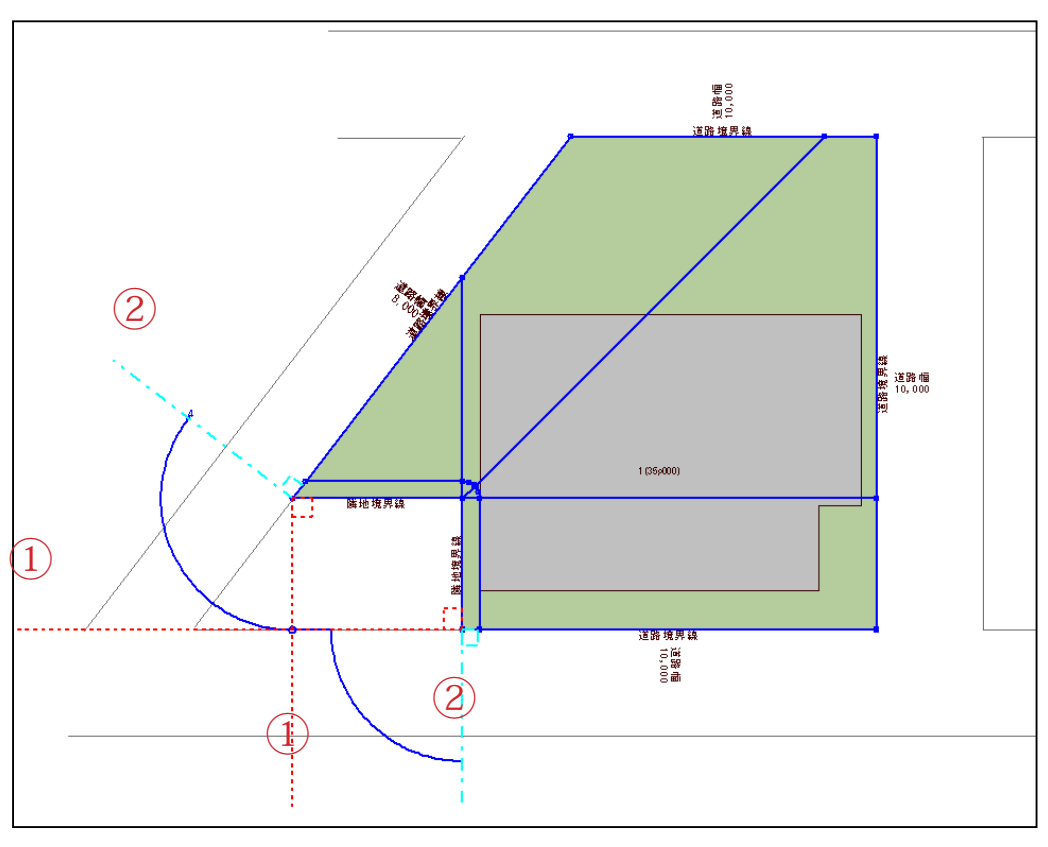

4)計算 - 天空率より天空率計算を行います。計算結果が出力されたら「図法」-「天 空率算定チャート図」より任意のポイントを入力し、「アイソメ図」より手適 合領域の形状を確認します。

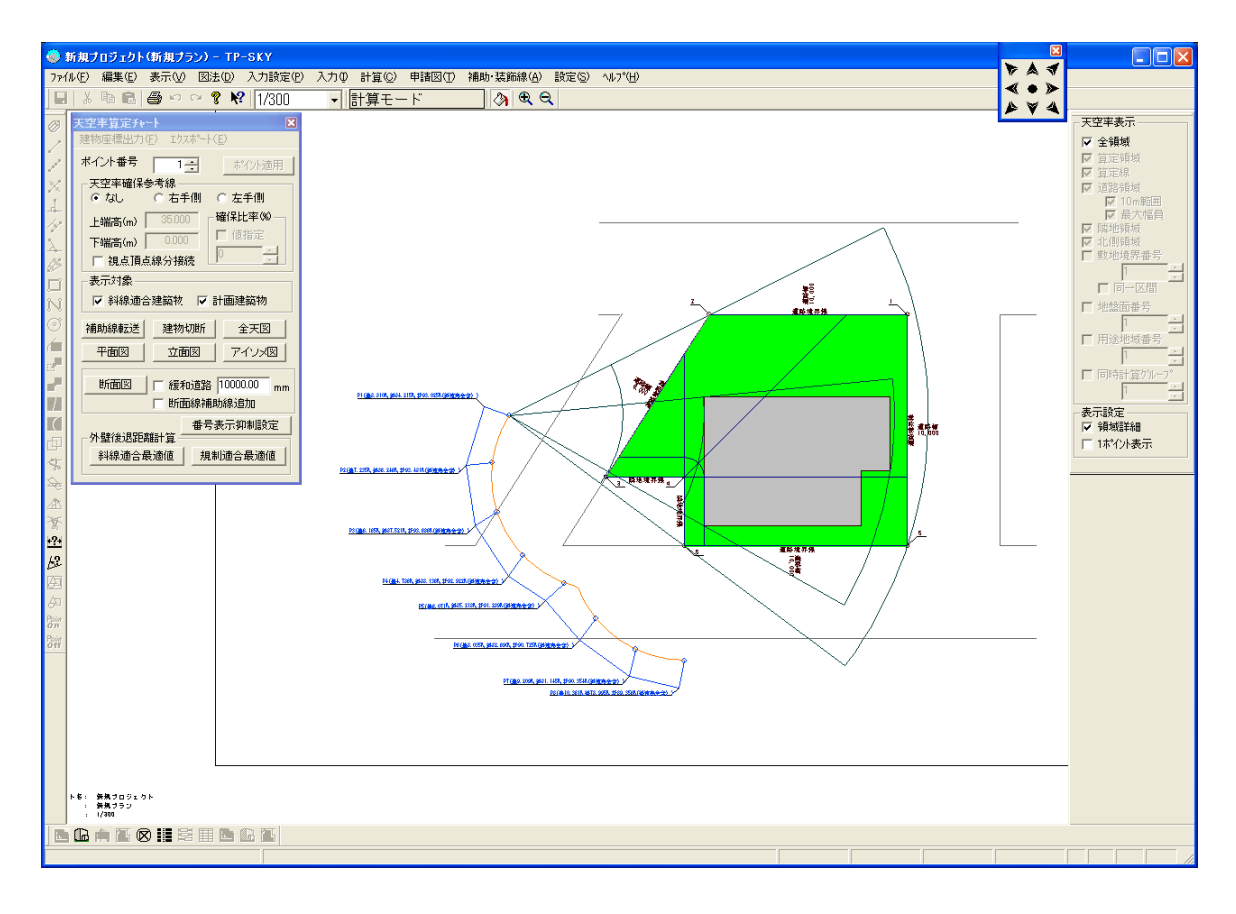

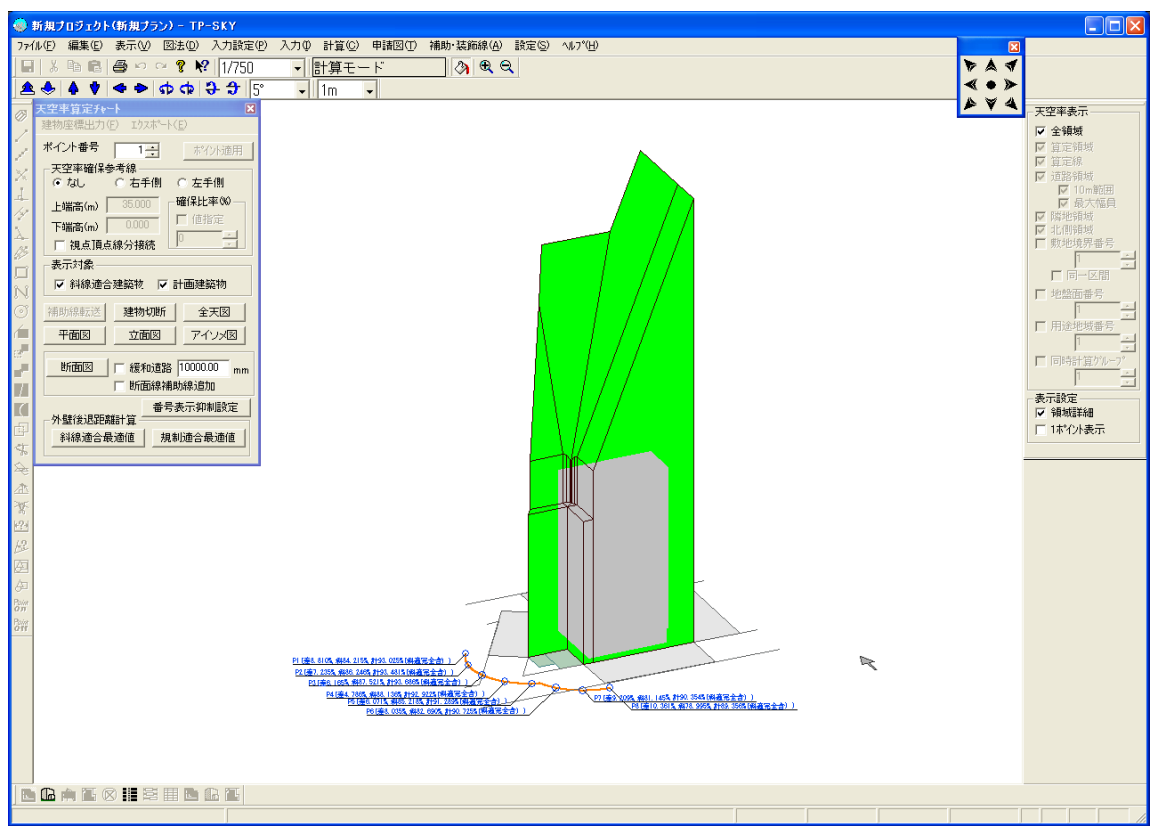

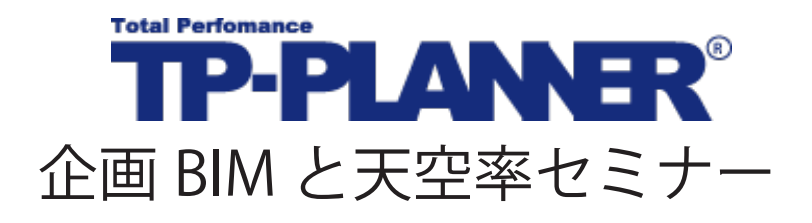

# 一の隣地方式 取扱い事例

- 1)入隅を構成する一の隣地の算定位置
- 2) 道路側に延長された隣地算定線
- 3)複数用途地域があった場合の算定位置

### 2012 年1月 31 日

## 1)入隅状の一の隣地の算定位置

平成 14 年建築基準法改正の解説 (P79)

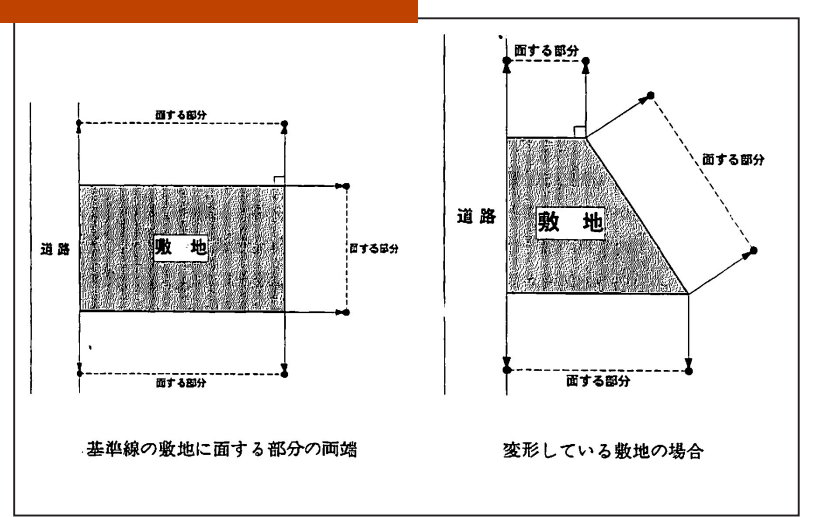

上図は「平成 14 年建築基準法改正の解説」に図示された、敷地境界より垂直方向を定義する もの(一の隣地ではない)であるが、「一の隣地」処理においてこれをそのまま適用すると算定 の位置が確定できないケースが存在する。

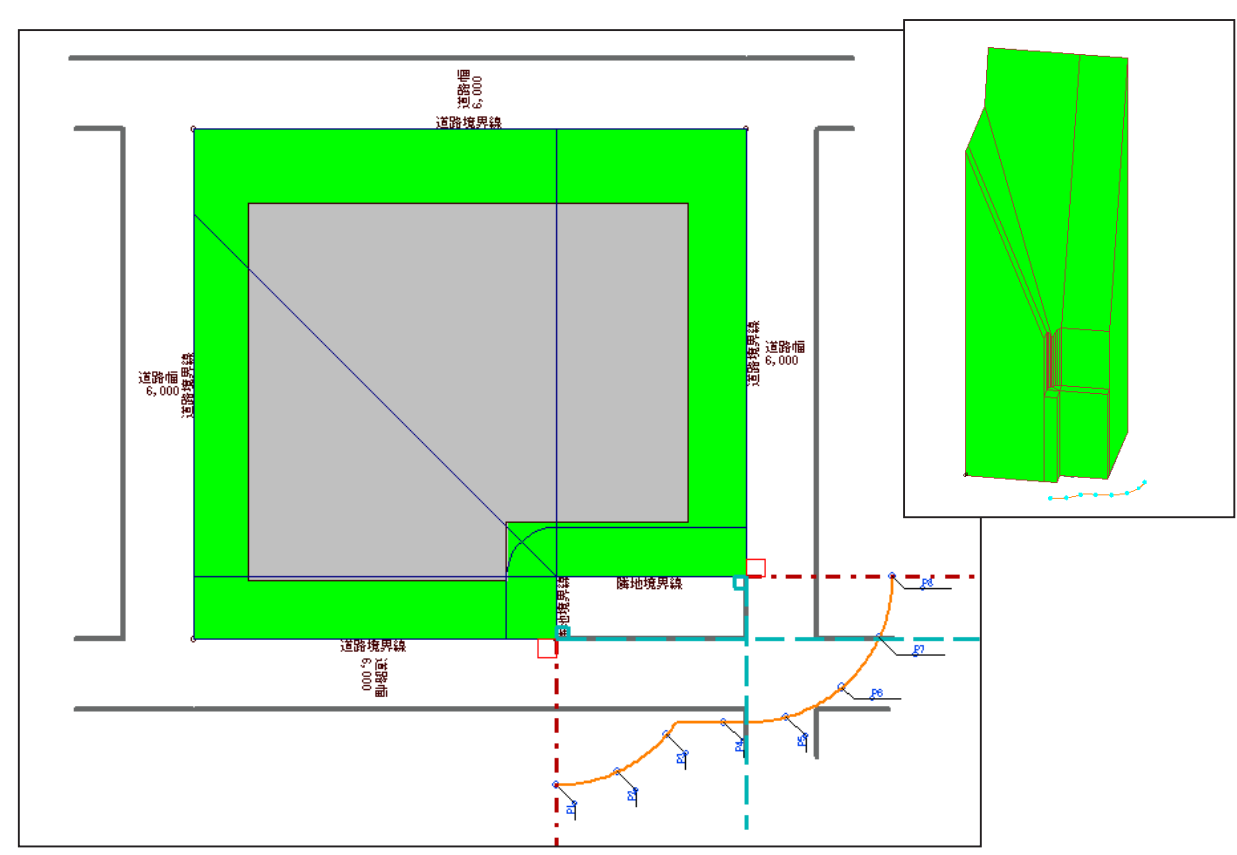

■ケース① 一の隣地が入隅を構成する場合

入隅を構成する隣地を一の隣地とした場合、隣地境界より垂直方向が他方の境界線からの垂直 方向と交差(図 水色破線)することとなり算定位置が確定できなくなる。このような場合は、 「隣の境界線からの垂直方向の位置」まで算定線を延長することで、一の隣地を問題なく算定す ることが可能となる。また、一の隣地では ' 円弧算定線上の測定点 ' が最も差分が厳しくなるた め、測定点が多いという観点から安全側といえる。

■ケース② 一の隣地が凹状を構成する場合

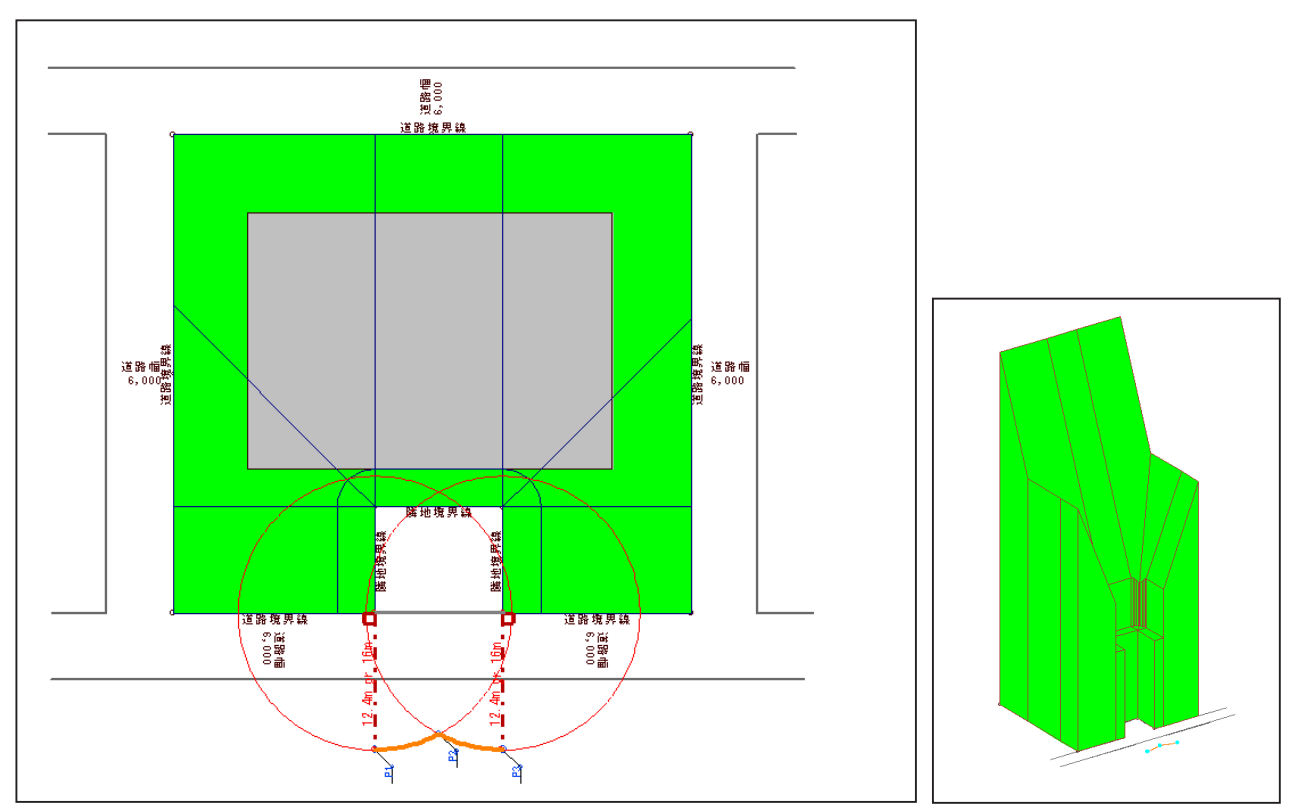

ケース①同様、それぞれの境界からの垂直方向が交差しあうため、算定位置の確定が困難となる。 また、従来の敷地区分のように算定した場合、敷地内に算定線が配置されるケースも多く、測 定点上に計画建築物があった場合、天空がすべて遮蔽されてしまう。よって、隣の境界線の敷 地頂点を起点とした、12.4 mまたは 16 mの円弧算定線を、垂直方向の位置まで延長すること で算定が可能となる。このような事例の場合、凹状部の間口が狭くなるほど算定線も狭くなる。

#### 2) 道路側に延長された隣地算定線の扱い

先に解説したように、入隅を構成する一の隣地処理に対応するべく、TP-PLANNER では「一の 隣地」処理時にはすべてのケースにおいて、隣の境界線からの垂直方向の位置まで円弧算定線 が発生する。

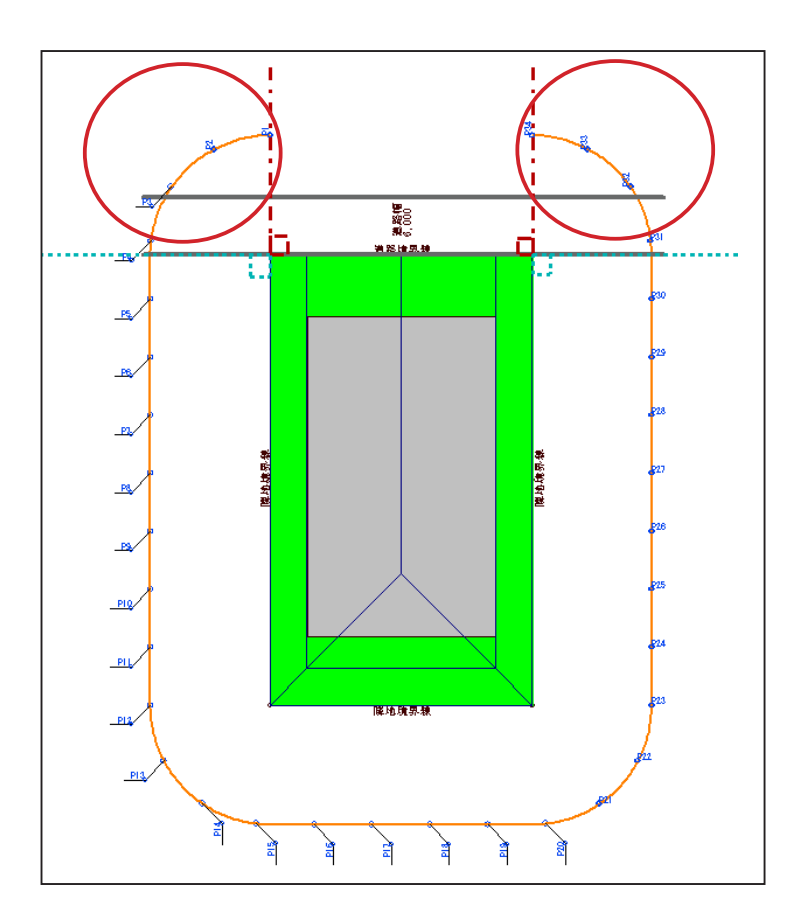

日本建築行政会議「市街地部会報告書」において、一の隣地処理時の算定位置は道路境界 線でとまっている図が示されている。(ただし、この図は道路上に算定の位置がくるか否 かを説明、図示したものではない。) これに準じると、上に示した赤◯部分の算定位置は 不要となるが、実際の敷地では形状も複雑となるため、適宜判断をすることとなる。

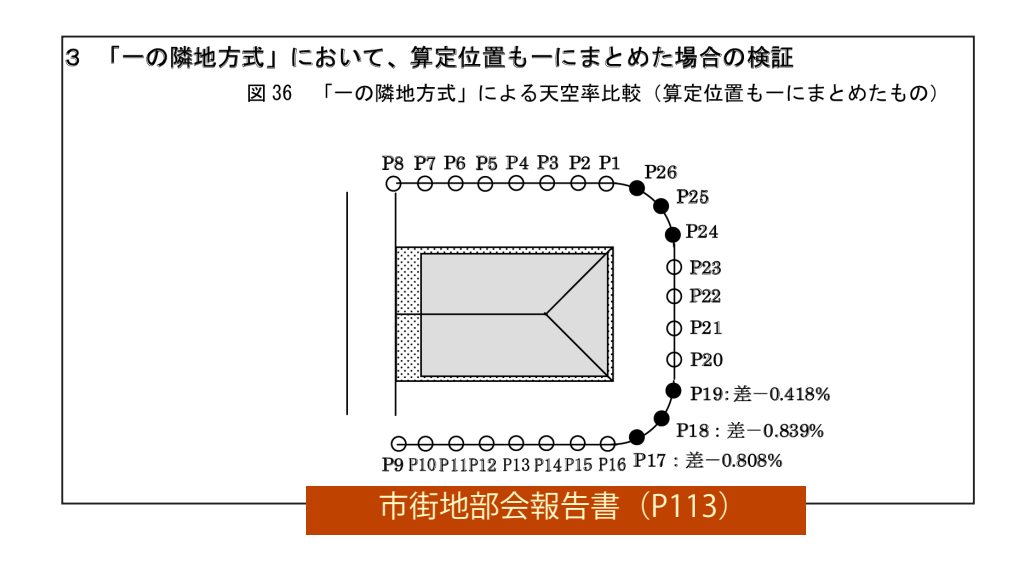

### ■ケース① 道路が斜めに接している場合

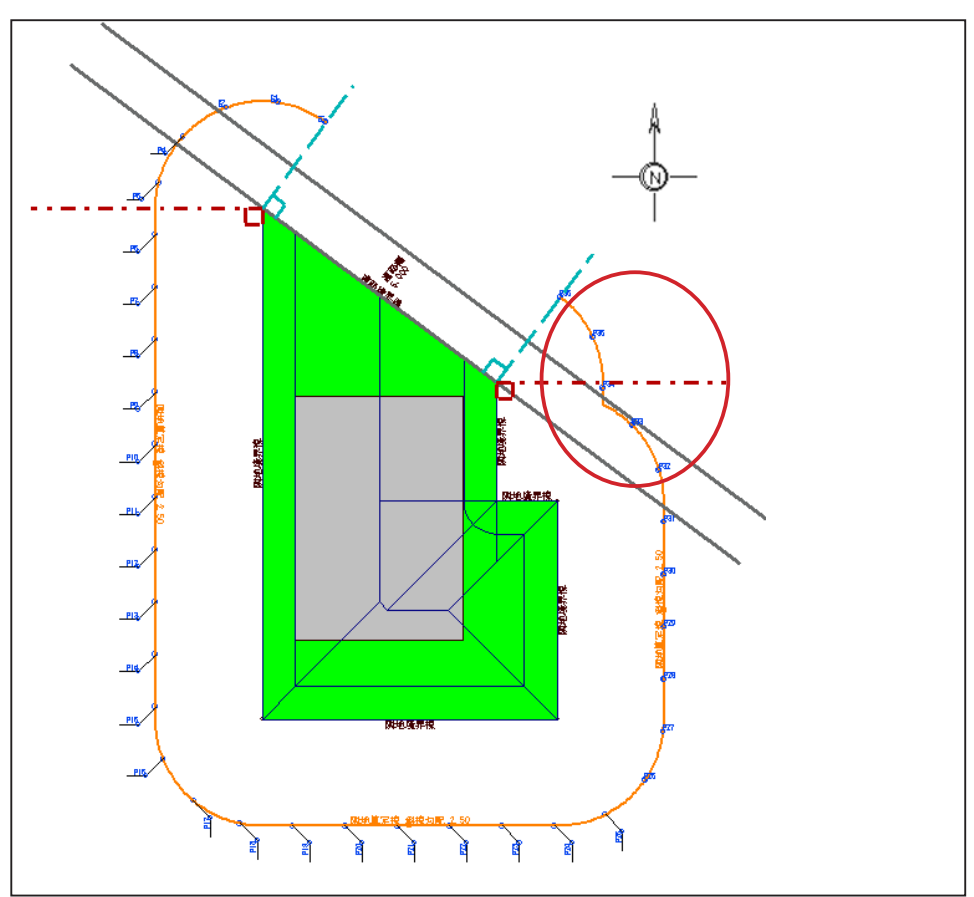

道路にぶつかる位置で算定線を止めた場合、東側の入隅部に面した方向の算定線(赤◯) が失われることになる。このような場合、敷地境界からの垂直方向(赤破線)位置で算定 線を止めるのはよしとしても、道路にぶつかる位置で止めるのは不適切であると言える。

TP-PLANNER では一様に隣の境界線からの垂直方向まで円弧算定線を延長する。一の隣地 方式では円弧算定部分が最も差分が厳しくなることに加え、厳しい部分の測定点が多いと いうことは安全側と言えるため、円弧算定線を残しておく事例もある。

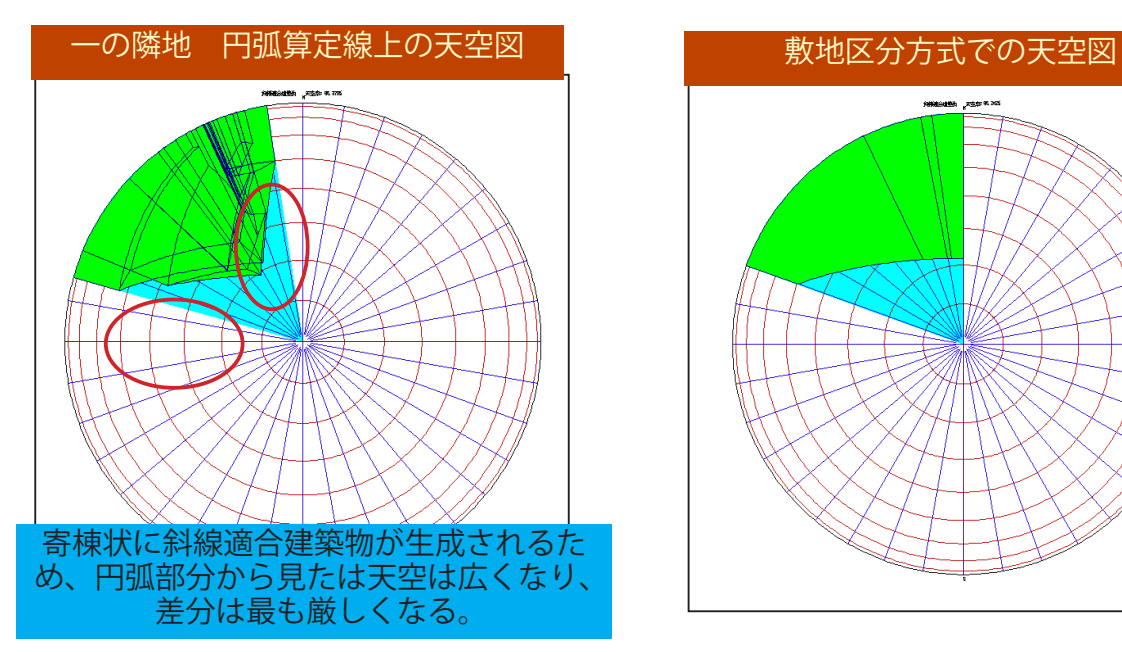

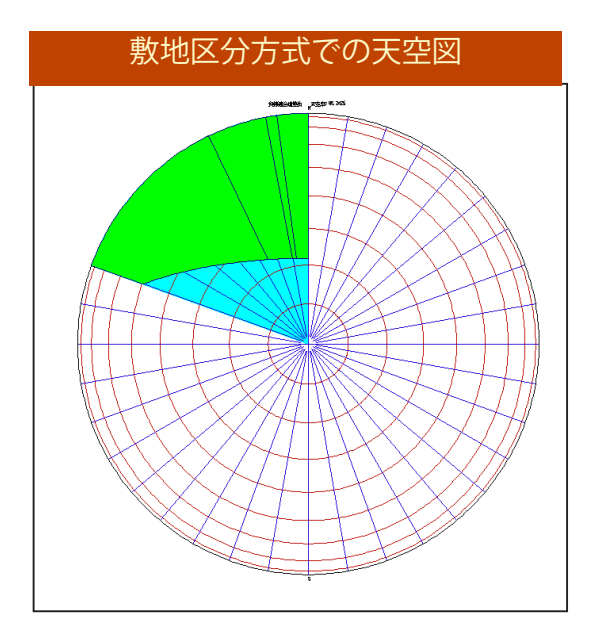

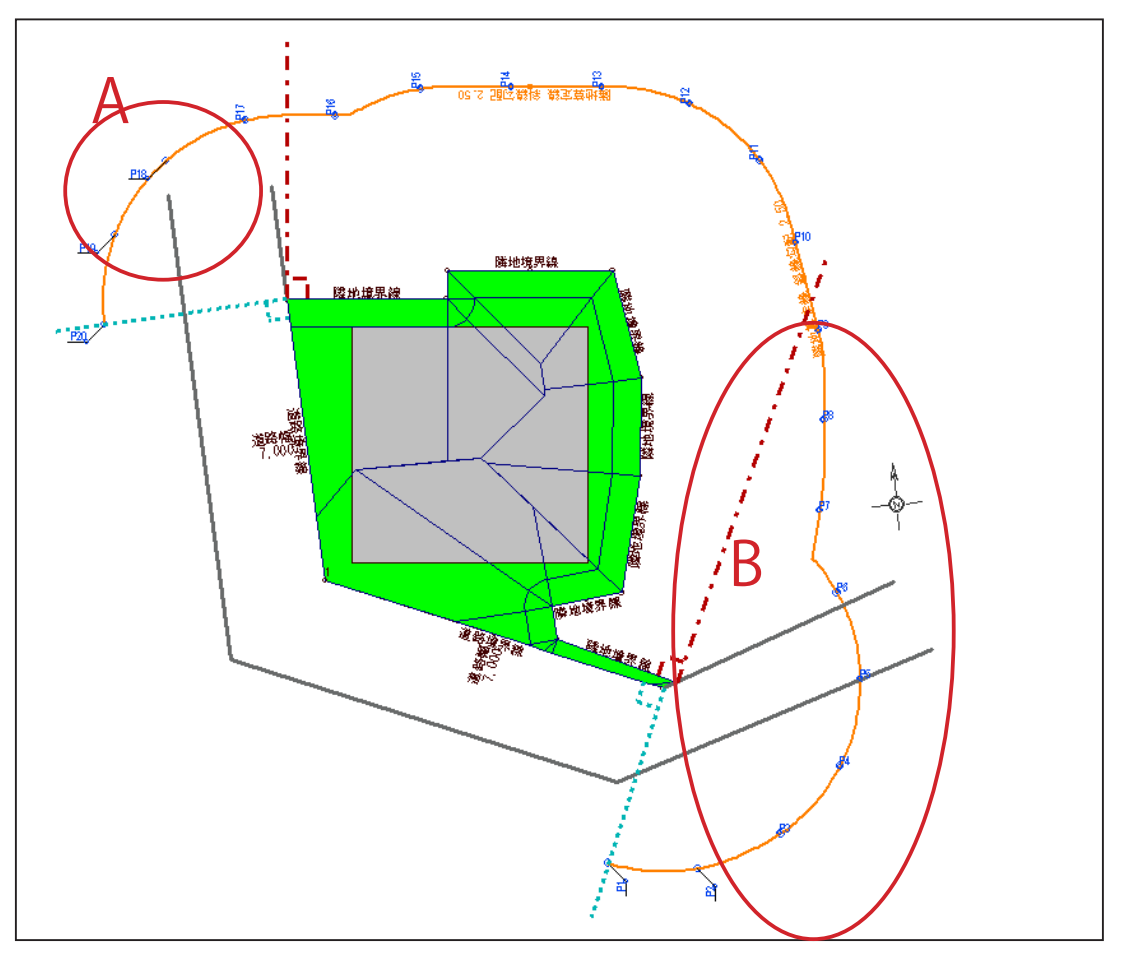

A 部分については隣地境界からの垂直方向の位置(赤破線)までとしても問題ないように 思われるが、B 部分については算定線の大部分が失われることとなる。そのため、このよ うな敷地においても、' 隣の境界線からの垂直方向の位置(青破線)' まで円弧算定線を延 長するのが望ましいと思われる。

また、A・B 部分について、' 道路境界にぶつかるところまで ' とすると、算定線が道路の 形状により左右されるところが大きい。例えば B 部分の道路が北方向に鋭角に上がって いれば、同様に算定線の大部分が失われることになり、このようなケースにおいても道路 の位置で算定線を止めるのは不適切であるといえる。

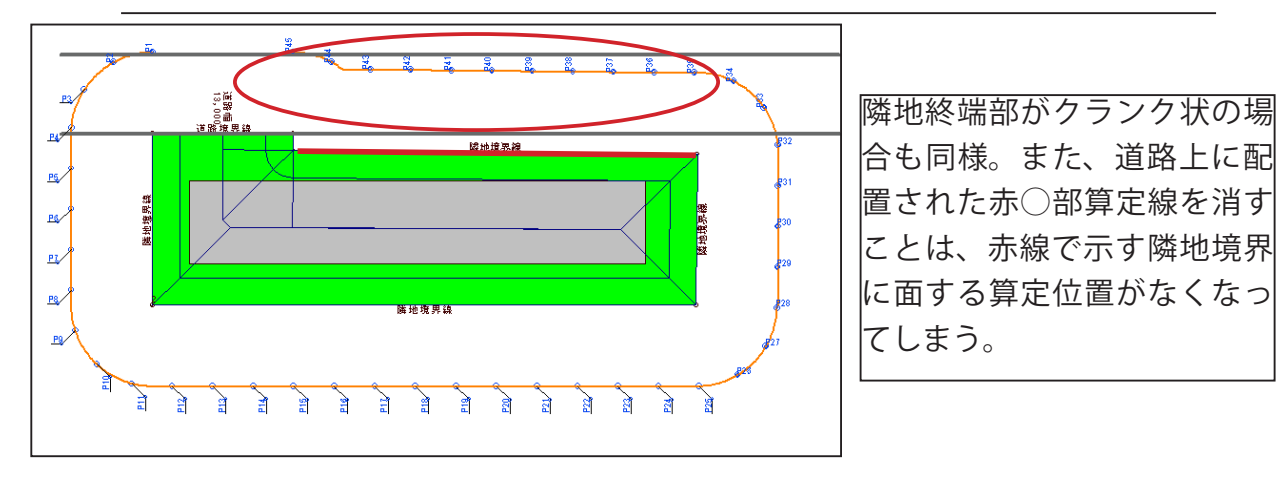

### 3)複数用途地域があった場合の算定位置

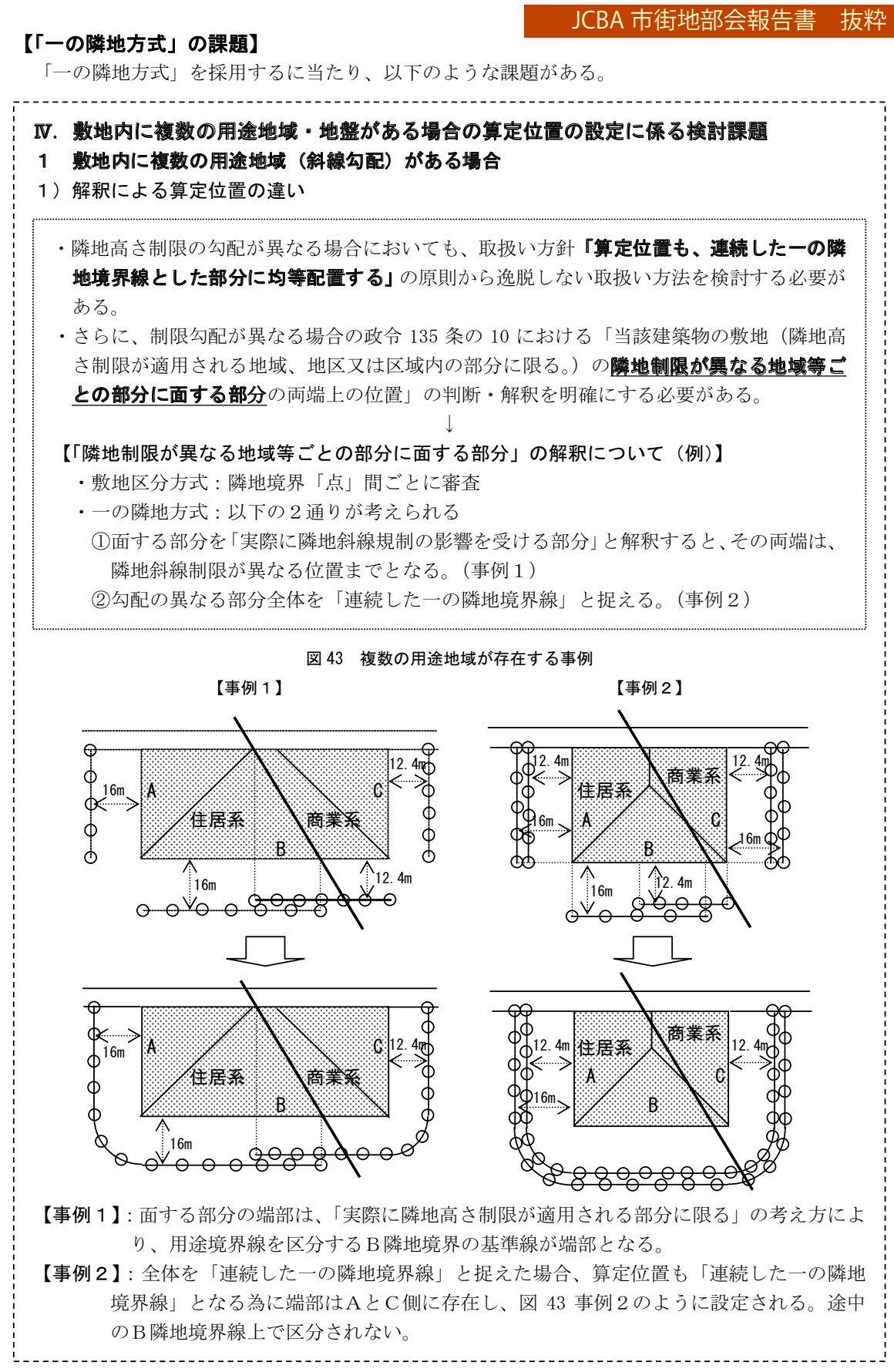

117

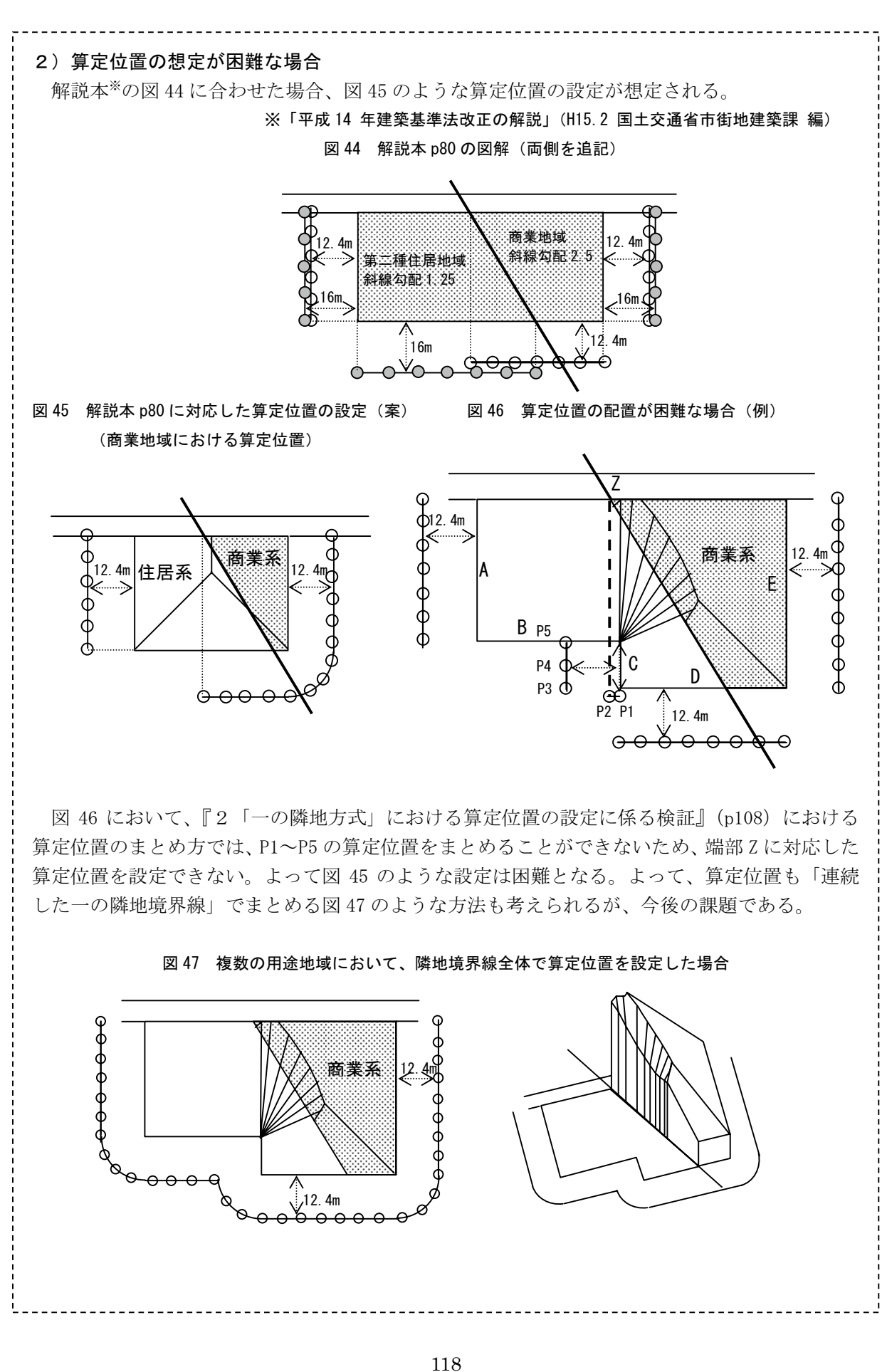

26

#### ■報告書【事例1】に対する考察

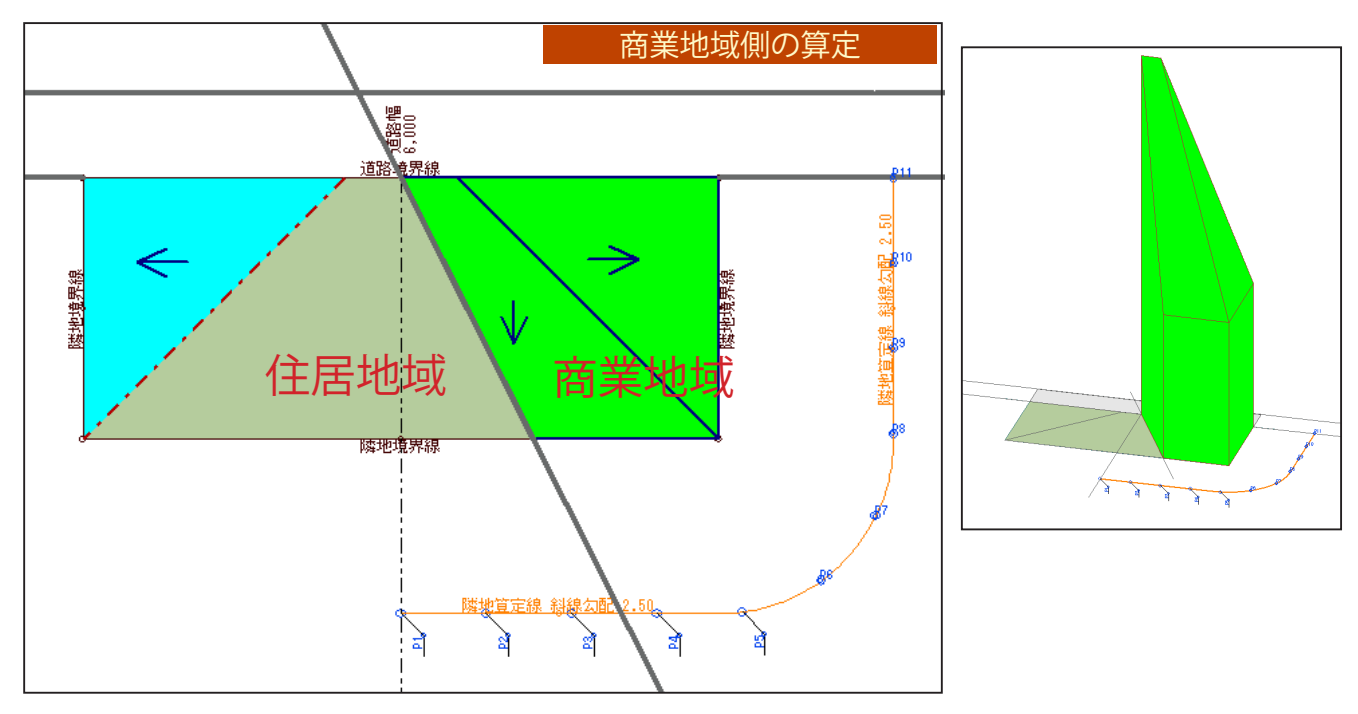

・面する部分を「実際の隣地斜線規制の影響を受ける部分」と解釈する 商業地域側に生成された寄棟状の斜線適合建築物に、水色で示す勾配がかかる部分が含ま れないため、商業地域側の算定線を用途境界線間口までとする考え方。

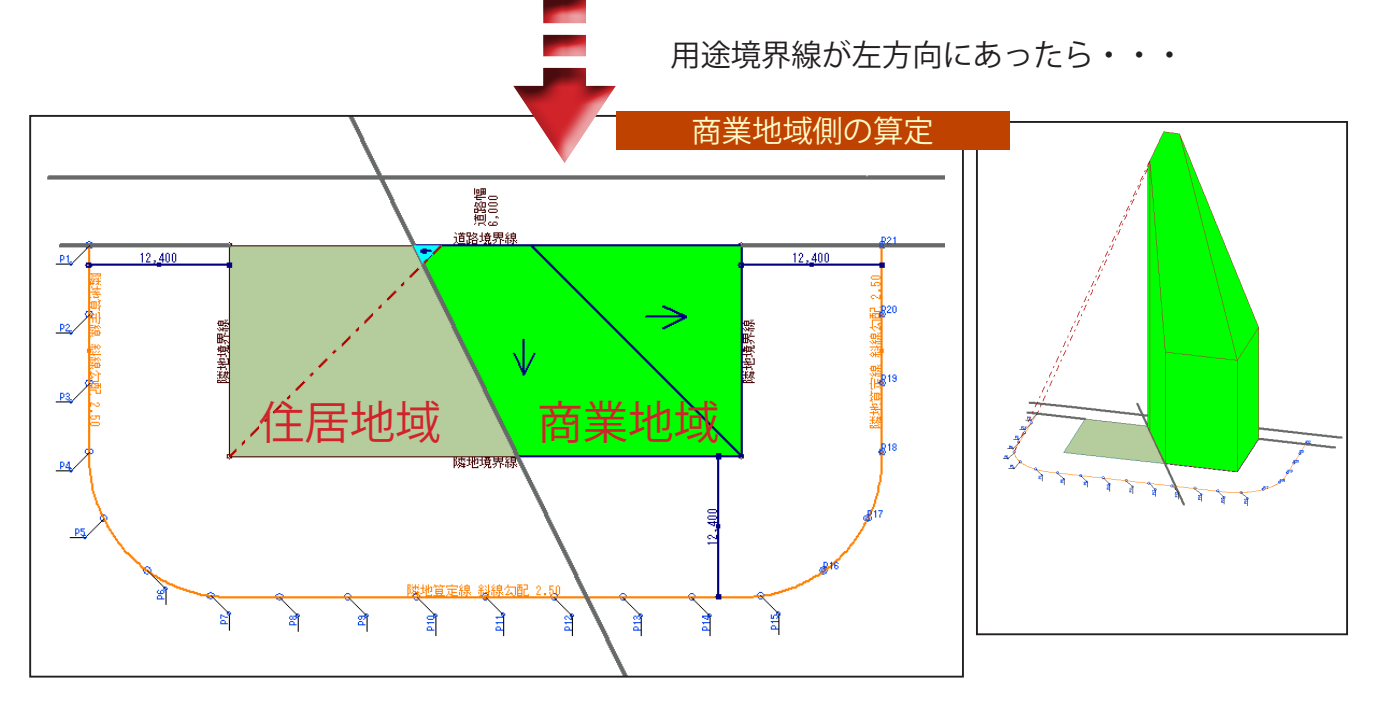

商業地域側に生成された寄棟状の斜線適合建築物に水色に示す、他方からの勾配で制限され る部分が含まれると、「面する部分」が変わるため、算定位置もそれに応じたものとなる。

面する部分(=実際の隣地斜線規制を受ける部分)がどこまでか?ということをそれぞれに 判断をする必要があり、複雑な形状の敷地ではやはり算定位置の確定が困難となることが予 想される。